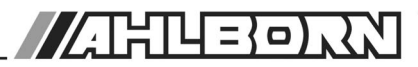

# **Notice d'utilisation**

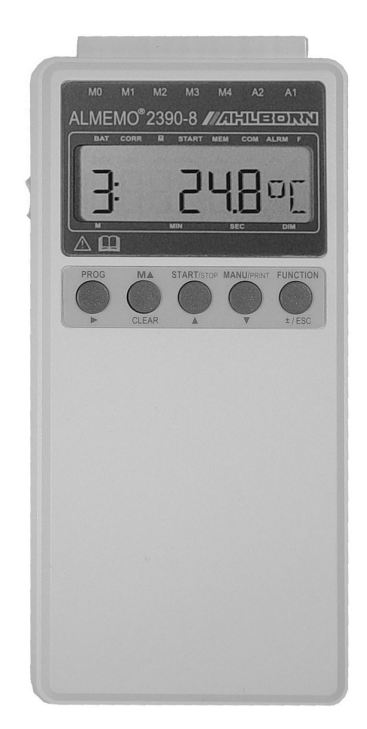

# **Appareil de mesure multifonction ALMEMO® 2390-8 avec option centrale d'acquisition**

V1.0 12.10.2004

www.ahlborn.com

# **Notice d'utilisation**

# Appareil de mesure multifonction ALMEMO® 2390-8

avec option centrale d'acquisition

En complément, consulter le Guide ALMEMO®

# **Table des matières**

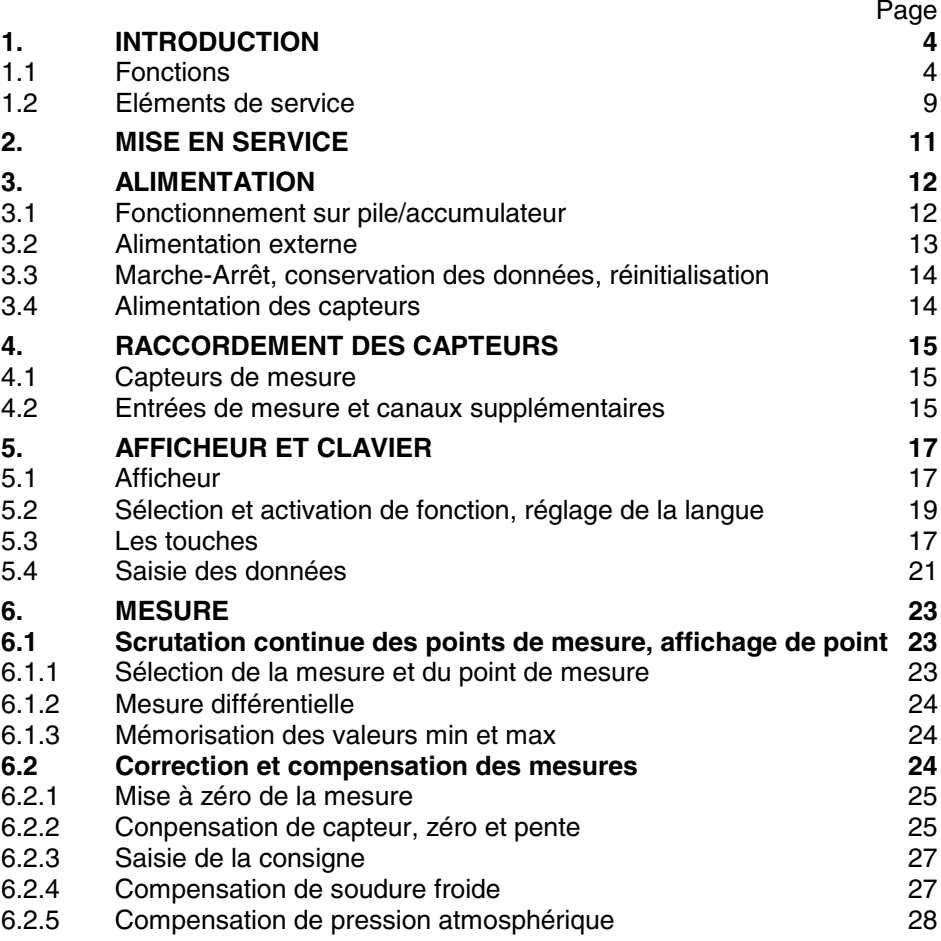

2  $ALMEMO<sup>®</sup> 2390-5$ 

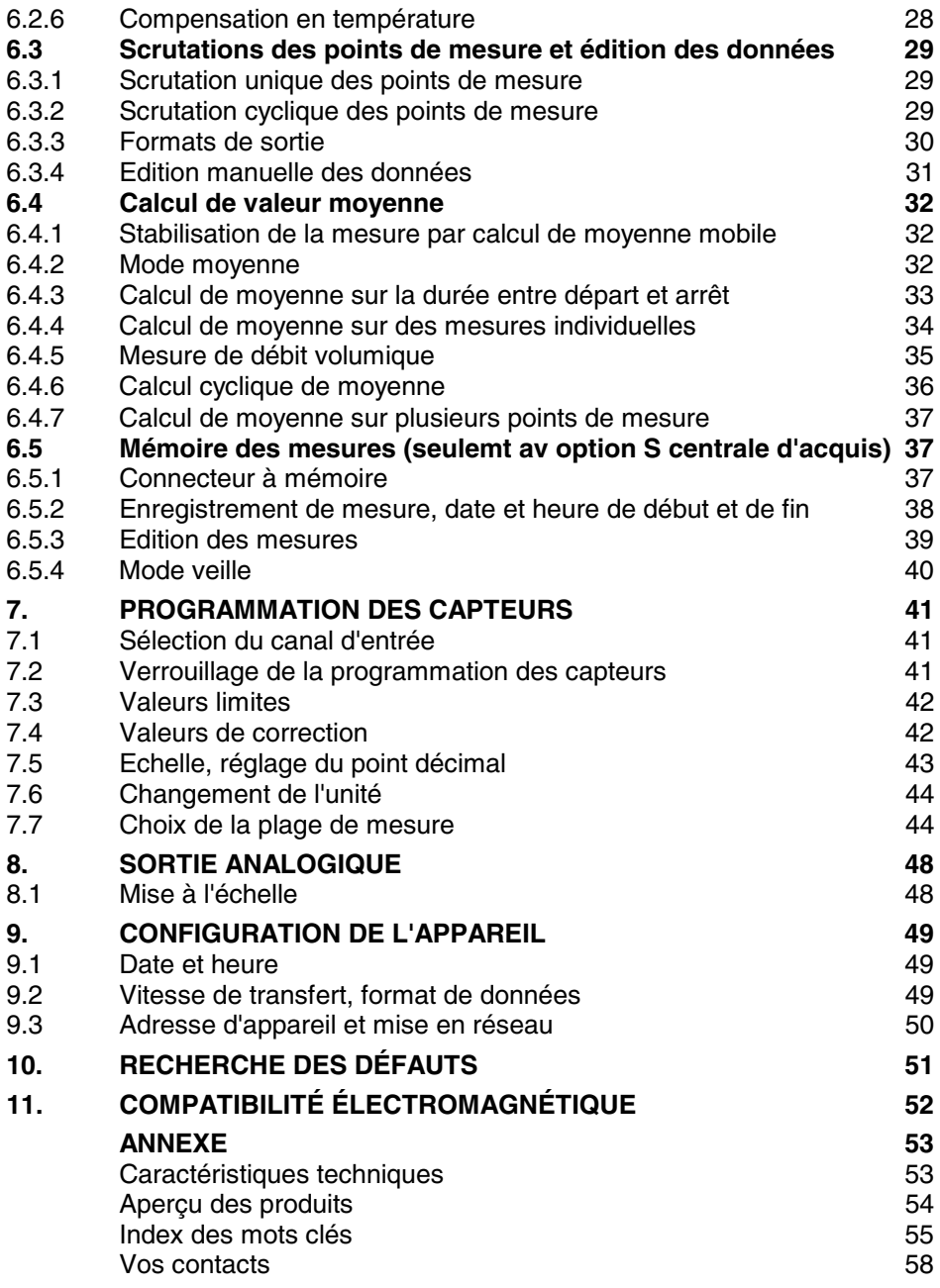

 $ALMEMO<sup>®</sup> 2390-5$  3

## **1. Introduction**

L'appareil de mesure multifonction ALMEMO<sup>®</sup> 2390-8 est un nouveau venu dans la gamme unique en son genre d'appareils de mesure. Tous sont équipés du système de connecteurs ALMEMO® breveté par la société Ahlborn. Le connecteur intelligent ALMEMO®offre des avantages décisifs dès le raccordement des capteurs et des périphériques car tous les paramètres sont mémorisés dans le connecteur sur une EEPROM et qu'ainsi par le simple fait de brancher, toute programmation devient inutile.

Tous les capteurs et modules de sortie se raccordent sur tous les appareils AL-MEMO® de la même manière. Le fonctionnement et la programmation de toutes les unités est identique. C'est pourquoi les points suivants, valables pour tous les appareils du système de mesure ALMEMO® , sont décrits de manière exhaustive dans le guide ALMEMO®, lequel est également livré avec tout appareil :

- Présentation approfondie du système ALMEMO<sup>®</sup> (quide chap.1),
- Présentation des fonctions et plages de mesure des appareils (guide chap.2),
- Tous les capteurs avec notions fondamentales, utilisation et caractéristiques techniques (guide chap.3),
- Possibilités de raccordement de vos propres capteurs (guide chap.4),
- Tous modules de sortie analogiques et numériques (guide chap.5.1),
- Modules d'interface RS232, Fibre opt., Centronics, Ethernet (guide chap.5.2),
- Système complet de mise en réseau ALMEMO<sup>®</sup> (quide chap.5.3),
- Toutes les fonctions et leur manipulation par l'interface (guide chap.6)
- Liste complète des cdes d'interface avec toutes les impressions type (guide chap.7)

La présente notice ne reprend que les seules les caractéristiques et éléments de manipulation spécifiques à l'appareil. C'est pourquoi dans les chapitres sur l'utilisation par le clavier, vous trouverez souvent des renvois à des explications plus détaillées dans le guide (guide x.x.x).

## **1.1 Fonctions**

L'appareil de mesure multifonction ALMEMO® 2390-8 possède cinq entrées mesure à séparation galvanique pour tous les capteurs ALMEMO®. Avec 20 voies dans les connecteurs de capteur ainsi que 4 canaux de fonction internes à l'appareil et plus de 70 plages de mesure ainsi qu'une véritable mesure différentielle, vous disposez d'un nombre illimité de possibilités de mesure. On peut raccorder sur deux prises de sortie tous les modules de sortie ALMEMO® tels que sortie analogique, interface numérique, entrée de déclenchement ou contacts d'alarme. Il est également possible de mettre plusieurs appareils en réseau en les reliant simplement les uns aux autres.La manipulation s'effectue par touches et un afficheur LCD 8½ chiffres (digits) intégrés. Il existe en option une fonction centrale de mesure à mémoire de 512 ko ou avec des connecteurs externes jusqu'à 256 ko (100 000 mesures). Vous pouvez activer de nombreuses fonctions soit automatiquement, soit individuellement, pour évaluer de façon optimale tous les capteurs, pour la séquence de scrutation et pour la sortie universelle des données. Une série de fonctions spéciales ne sont accessibles que par l'interface.

#### **PROGRAMMATION DES CAPTEURS**

Les voies de mesures sont programmées automatiquement et entièrement par les connecteurs ALMEMO®. L'utilisateur peut cependant compléter ou modifier à volonté la configuration, aussi bien par le clavier que par l'interface.

#### **Plages de mesure**

Pour les capteurs à caractéristique non linéaire comme c'est le cas pour 10 types de thermocouples, les capteurs CTN et Pt100, les capteurs infrarouge ainsi que les capteurs d'écoulement (anémomètres à hélice, à fil chaud, tube de Pitot) il existe des plages de mesure correspondantes. Pour les capteurs d'humidité, il existe en plus des canaux de fonction calculant également les grandeurs point de rosée, rapport de mélange, pression de vapeur et enthalpie. Les capteurs complexes physico-chimiques sont également gérés. Les valeurs de mesure des autres capteurs peuvent être acquises sans problème par des plages tension, courant et résistance avec mise à l'échelle individuelle dans le connecteur. Les capteurs existants sont utilisables sans autre formalité, il suffit de raccorder le bon connecteur ALMEMO® simplement par ses bornes à vis. En outre, il existe des connecteurs d'adaptation à microcontrôleur intégré pour les signaux d'entrée numériques, les fréquences et impulsions. Presque tous les capteurs peuvent ainsi être raccordés à tout appareil de mesure ALMEMO ® et échangés entre eux, sans devoir procéder à un quelconque réglage.

#### **Canaux de fonction**

Vous pouvez programmer les valeurs max, min, moyennes ou les différences, le débit volumique ou la température radiante à bulbe humide en tant que canaux de fonction, puis les traiter et les imprimer comme des points de mesure normaux.

#### **Unité**

L'unité sur 2 caractères peut être changée pour chaque canal de mesure, de sorte que l'unité correcte apparaissent toujours à l'affichage et à l'impression, p. ex. en raccodant un transmetteur. La conversion des °C en °F s'effectue automatiquement sur l'unité correspondante.

#### **Libellé de valeur de mesure**

Un libellé alphanumérique sur dix chiffres sert à identifier les capteurs. Il se saisit par l'interface et apparaît ensuite à l'impression ou lors de la valorisation PC

 $ALMEMO<sup>®</sup> 2390-5$  5

#### à l'écran.

#### **Correction de valeur mesurée**

La mesure de chaque canal peut être corrigée en zéro et en pente, de sorte que même les capteurs devant normalement être ajustés au préalable (allongement, force, pH), puissent être échangés. Réglage du zéro et partiellement de la pente, par pression sur une touche.

#### **Mise à l'échelle**

A l'aide de la base et du facteur, on peut de plus mettre à l'échelle la mesure corrigée de chaque voie de mesure en zéro et en pente. Le réglage du point décimal s'effectue grâce à l'exposant. Les valeurs d'échelle se calculent également automatiquement par mise à zéro et saisie de consigne. Valeurs limites et alarme

Pour chaque canal de mesure il est possible de définir deux limites (1 max et 1 min). En cas de dépassement, vous disposez de contacts d'alarme par le biais de modules de sortie relais. L'hystérésis est de 10 chiffres (digits) en série, mais il est également réglable. Vous pouvez en outre utiliser les dépassements de limites pour lancer ou arrêter un enregistrement de mesures.

#### **Verrouillage du capteur**

Toutes les données de capteur mémorisées dans l'EEPROM du connecteur peuvent être protégées contre tout accès involontaire au moyen d'un verrouillage à plusieurs niveaux.

#### **MESURE**

Chaque capteur dispose de 4 voies de mesure maxi, il est donc possible de lire des capteurs doubles, des capteurs à des échelles différentes ou des capteurs à canaux de fonction. Les voies de mesure se sélectionnent par clavier, successivement en avant ou en arrière. Le point de mesure sélectionné est scruté à la vitesse de 2.5 ou 10 mesures/seconde, la mesure est calculée et éditée à l'écran ainsi que, si elle existe, sur une sortie analogique.

#### **Mesure**

Affichage en continu de la valeur de mesure du point sélectionné avec zéro automatique ainsi que correction de la mesure ou nouvelle échelle au choix. La rupture de ligne est détectée sur la plupart des capteurs (sauf pour les connecteurs avec shunt, diviseurs ou électronique additionnelle).

#### **Fonctions de mesure**

Pour une acquisition optimale des mesures, certains capteurs nécessitent des fonctions spéciales de mesure. Les thermocouples disposent de la compensation de soudure froide, les capteurs de pression dynamique, de pH et de conductivité d'une compensation en température et les capteurs d'humidité, de pression dynamique et d'O2 d'une compensation de pression atmosphérique. Sur les capteurs à infrarouge, on utilise les paramètres de correction de zéro et de pente comme température d'arrière plan (de fond) et d'émissivité.

#### **Sortie analogique et échelle**

La mesure affichée peut être mise à l'échelle entre un début analogique et une fin analogique, de sorte que la plage de mesure ainsi définie se serve de toute la plage de sortie analogique (2V, 10V ou 20mA).

#### **Valeur maximale et valeur minimale**

Les valeurs maxi et mini sont acquises et sauvegardées à chaque mesure. Vous pouvez afficher, imprimer ces valeurs puis à nouveau les effacer.

#### **Valeur moyenne d'un canal**

Pour un canal sélectionné, vous pouvez pour lisser le signal, calculer une valeur moyenne sur une certaine durée ou sur des mesures individuelles.

#### **Mesure de débit volumique**

Outre les fonctions de calcul de moyennes, il existe également pour toutes les sondes d'écoulement des fonctions de saisie de la section ou du diamètre de gaine d'aération et pour calculer le débit volumique. On peut déterminer la vitesse moyenne d'écoulement soit grossièrement en parcourant toute la section, soit par distriution de mesures exactes, selon la norme DIN. Les sondes de pression dynamique disposent à la fois d'une compensation de température et d'une compensation de pression atm. Si les conditions environnementales changent, on peut soit saisir ces valeurs, soit les mesurer automatiquement.

## **PROGRAMMATION DE SEQUENCE DE SCRUTATION**

Pour acquérir en numérique les mesures de tous les capteurs connectés, il est nécessaire de procéder à une scrutation cyclique des points de mesure par commande temporelle de la séquence de scrutation. Outre d'une horloge temps réel, vous disposez à cet effet du cycle d'impression et, si la rapidité l'exige, de la vitesse de scrutation proprement dite. La mesure se lance et s'arrête par le clavier, l'interface, un signal de déclenchement externe ou sur franchissement des seuils.

#### **Date et heure**

L'horodatage temps réel ou le temps de mesure seul permet d'effectuer le rapport de chaque mesure.

#### **Cycle d'impression**

Le cycle d'impression est programmable entre 1 s et 59 h, 59 min et 59 s. Il permet l'édition et la mémorisation par cycle des valeurs mesurées sur l'interface, ainsi qu'un calcul cyclique de moyenne et de somme.

#### **Facteur de cycle d'impression**

Avec le facteur de cycle d'impression, on peut limiter selon les besoins l'édition des données de certains canaux et ainsi limiter les flux de données.

#### **Moyenne sur scrutations de points de mesure**

Les valeurs de mesure des scrutations de points peuvent être moyennées au choix pour plusieurs points de mesure ou pour un seul, sur le temps total de la mesure ou bien sur le cycle d'impression. Pour l'édition cyclique des valeurs moyennes, il existe des canaux de fonction.

#### **Vitesse de scrutation**

Sur les appareils ALMEMO® , tous les points de mesure peuvent être scrutés en continu à la vitesse de commutation (2.5 ou 10 mes/s). Il est alors possible d'éditer toutes les mesures sur l'interface.

#### **Mémoire des mesures (option S)**

Les mesures peuvent être mémorisées manuellement, par cycle ou à la vitesse de scrutation en interne dans une EEPROM de 512 ko, suffisante pour 100000 mesures max. La mesure peut également être lancée et arrêtée automatiquement par la date et l'heure. La mémoire peut être organisée en linéaire ou en mémoire circulaire. Il existe en alternative à cette mémoire, des connecteurs ALMEMO® externes de 128ko (25 000 mesures) ou 256 ko (50 000 mesure) de mémoire EEPROM. Plusieurs connecteurs permettent de gérer aisément différents enregistrements, et ceux-ci peuvent au besoin être lus depuis l'ordinateur par une interface de lecture distincte. Alternativement, vous pouvez identifier les mesures en saisissant un numéro. En sortie par l'interface, on peut sélectionner une tranche de temps ou le numéro de la mesure.

#### **Sorties de commande**

On peut par l'interface, commander jusqu'à 4 relais de sortie externes ainsi qu'une sortie analogique individuellement.

#### **Edition**

Toutes les valeurs de mesure et de configuration sont tout d'abord accessibles par l'afficheur LCD. A l'aide de différents câbles d'interface, vous disposez en outre d'une interface RS232, RS422, Centronics ou Ethernet. Tous les rapports de mesure mais aussi toutes les valeurs programmées ou de mesure mémorisées peuvent ainsi être édités sur tout périphérique. Les données de mesure peuvent être éditées au choix en liste les unes en dessous des autres, en colonne, l'une à côté de l'autre ou au format tableur. Les fichiers au format tableur peuvent être traités directement par tout tableur. L'en-tête d'impression est programmable pour les besoins de la société ou spécifique à l'application.

#### **Mise en réseau**

Tous les appareils ALMEMO® sont adressables et peuvent être mis en réseau en les connectant simplement les uns sur les autres ou en cas de grandes distances, en ayant recours à des répartiteurs de réseau RS422.

#### **Logiciel**

Chaque appareil est livré avec le logiciel AMR-Control, lequel permet de programmer entièrement les capteurs, la configuration de l'appareil de mesure et la lecture de la mémoire des mesures. Avec le terminal intégré, on peut également effectuer des mesures en ligne avec mémorisation des données dans l'ordinateur. Pour enregistrer les valeurs de mesure provenant d'appareils en réseau, pour l'affichage graphique et le traitement complexe des données, il existe le logiciel WINDOWS® WIN-Control.

## **1.2 Eléments de service**

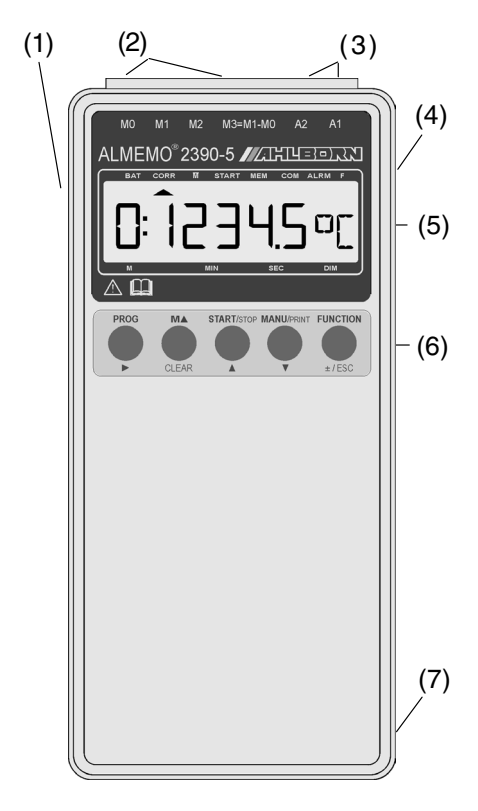

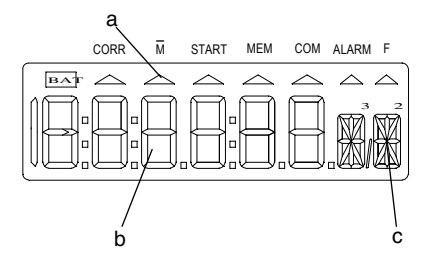

**(1) Interrupteur MARCHE/ARRET MARCHE** 

en bas ARRET

- **(2) Entrées mesure M0, M1, M2** M0 à M4 pour ts captrs ALMEMO M5 Canal de fnct Différence<br>M10..M35 canaux supplémentaires canaux supplémentaires
- **(3) Prises de sortie A1, A2**
	- A1 Interface V24 (ZA 1909-DK5/DKL) Centronics (ZA 1936-DK) Ethernet (ZA 1945-DK) RS 422 (ZA 5099-NVB) Câble relais à décl. (ZA 1000-EAK) Sortie analogique 1 (ZA 1601-RK)
	- A2 Connecteur mémoire (ZA 1904-SS) Câble de réseau (ZA1999-NK5) Entrée déclench. (ZA 1000-ET) Sorties relais (ZA 1000-EGK) Sortie analogique 2 (ZA 1601-RK)
- **(4) Connecteur femelle CC** Adapt. sect. (ZB 2290-NA, 12 V, 200 mA) Câble isol. galv. (ZB 2290-UK, 10-30 V)
- **(5) Afficheur LCD cf. ci-dessous**
- **(6) Touches de fonction cf. ci-dess**
- **(7) Compartiment pile (dos appar)** Pile Alcaline-Manganèse 9V (6F22) Place pour pile de rechange
- **(5) Afficheur LCD**
- **(a) Symboles des états de fonctionn.**
	- **BAT** U pile < 7 V
	- $\triangle$  CORR correction de mesure<br> $\triangle \overline{M}$  Calcul de movenne
	- $\blacktriangle \overline{M}$  Calcul de moyenne<br> $\blacktriangle$  START Mesure lancée
	- ▲ START Mesure lancée<br>▲ MFM Mémoire des m
	- ▲ MEM Mémoire des mesures<br>▲ COM Bdition des mesures
	- **Edition des mesures**
	- ▲ ALARME Franchissement de seuil<br>▲ F Fonction **Fonction**
- **(b) Afficheur 6½ x 7 segments** pour: pt de mes., mesure, plage valeur de programmation, de mesure cycles, heure/temps, date
- **(c) Afficheur 2 x 16 segments** pour : Unité de la valeur mesurée, Mnémonique des fonctions

#### **(6) Touches de fonction**

**PROG, ▼, PROG** Ajuster la mesure<br>M ▲ Sélection de mesu

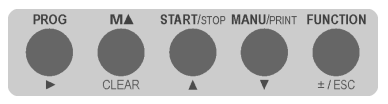

**PROG, +/-, ▲ ▼, > Saisie des valeurs de programmation <br><b>PROG**, CLEAR **All Effacer les données. Mise à zéro mes PROG, CLEAR Effacer les données, Mise à zéro mesure<br><b>PROG.** ▼ PROG Aiuster la mesure **M ▲ <br>Sélection de mesure, dept de mesure<br>START/stop besure Départ et arrêt d'une mesure START/STOP** Départ et arrêt d'une mesure<br> **MANII/PRINT** Scrut manuelle des pts de me **MANU/PRINT**<br> **CON**<br>
Sélection des fonctions<br>
Sélection des fonctions **Sélection des fonctions** Valeur max (haute) vH •<br>Valeur min (basse) vB • Valeur min (basse) VB  $\bullet$ Valeur moyenne VM<sub>+</sub> Nb de valeurs moyennées N

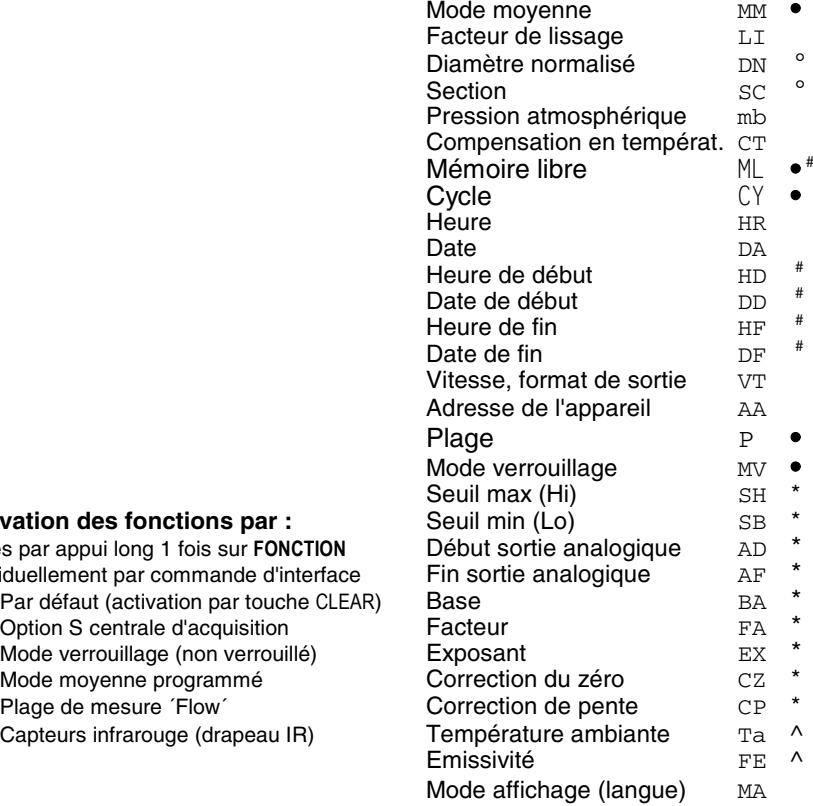

#### **Activation des fonctions par :**

toutes par appui long 1 fois sur **FONCTION** individuellement par commande d'interface

- Par défaut (activation par touche CLEAR)<br>
<sup>#</sup> Option S centrale d'acquisition<br>
\* Mode verrouillage (pop verrouillé)
- 
- Mode verrouillage (non verrouillé)
- $+$  Mode moyenne programmé<br> $\degree$  Plage de mesure Elow
- Plage de mesure 'Flow'
- $\wedge$  Capteurs infrarouge (drapeau IR)

# **2. MISE EN SERVICE**

- 1. Brancher les **capteurs** sur les prises M0 à M4 (2), cf. 4
- 2. S'assurer de l'**alimentation** par pile 9 V ou adaptateur secteur cf. 3.1, 3.2
- 3. **Mise sous tension** en poussant l'interrupteur glissière (1) sur le côté gauche de l'appareil vers le haut cf. 3.3
- 4. **Affichage** des valeurs mesurées, Sélectionner la fonction MESURE avec la touche **M**▲ (6), Choisir les voies de mes. avec la touche **M**▲**..**, lire les mesures cf. 6.1.1
- 5. **Edition cyclique des mesures** sur imprimante ou ordinateur Raccorder un périphérique par le câble données sur prise A1 cf. guide 5.2 Sur le périph., régler 9600 bd, 8 bits données, 1 bit arrêt, sans parité cf. 9.2 Saisir au besoin l'heure et la date actuelle cf. 9.1

Sélectionner la fonction CYCLE ´CY´ par la touche **FUNCTION** et programmer le cycle cf. 6.3.2

Choisir format édition en fn VIT. TRANSFERT ´VT´ avec les touches **PROG,** ▲**.., PROG, ESC** cf. 6.3.3

Lancer et arrêter la scrutation cyclique par la touche **START/STOP** cf. 6.3.2

6. **Mémoriser les mesures** (seulement avec l'option S) Sélectionner la fonction CYCLE ´CY´ par la touche **FUNCTION** et programmer le cycle cf. 6.3.2

Saisir au besoin l'heure et la date actuelle cf. 9.1

Lancer et arrêter l'enregistrement des mesures avec la touche **START/STOP** 6.3.2

#### **Editer la mémoire de données sur imprimante ou ordinateur**

 Raccorder un périphérique par le câble données sur prise A1 cf. guide 5.2 Sur le périph., régler 9600 bd, 8 bits données, 1 bit arrêt, sans parité cf. 9.2 Sélectionner le format d'édition par la fonction VITESSE DE TRANSFERT ´VT´ à l'aide des touches **PROG,** ▲**.., PROG, ESC** cf. 6.3.3

En fonction ´ML´ éditer les mesures avec la touche **MANU/PRINT** cf. 6.5.3

#### 7. **Valorisation** de la mesure

 Sélectionner la fonction VAL.MAX ´VH´ ou VAL.MIN´ VB´ avec la touche **FUNCTION** et demander les valeurs maxi et mini, cf. 6.1.3

# **3. ALIMENTATION**

Pour alimenter l'appareil, vous avez le choix entre plusieurs possibilités:<br>
• Piles 9V CEI 6 F22<br>
7B 2000-B9

- $\bullet$  Piles 9V CEI 6 F22
- Accu 9V, dito avec chargeur ZB 2000-A9, ZB 2000-LS
- Adaptateur secteur 12V/200mA ZB 2290-NA
- Alimentation externe, câble de racc.
- 
- 
- 
- 

diqué dans les figures ci-contre.

Vous trouverez dans notre gamme de produits les accessoires correspondants.

## **3.1 Fonctionnement sur pile/accumulateur**

pareil.

de polarité.

N'utilisez que des piles Alcaline-Manganèse du type CEI 6 F22. Pour une consommation d'env. 10 mA, elles permettent une durée de fonctionnement de 35 heures. Si vous raccordez des capteurs ou des modules qui consomment du courant en plus, la durée de fonctionnement diminue d'autant.

#### **Remplacement des piles:**

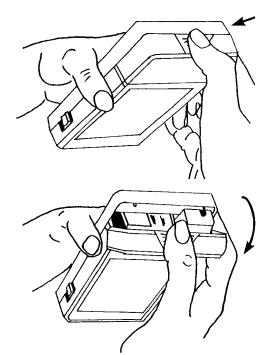

**Contrôle de pile :**

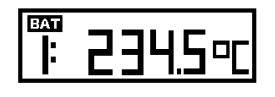

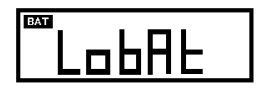

Lorsque le symbole des piles apparaît dans l'afficheur, la pile suffit pour encore env. 4 heures.

Le compartiment des piles (7) se trouve sous l'ap-

1. Appuyez à l'endroit indiqué par la flèche et tirez en même temps dans le sens de la flèche comme in-

2. Raccordez la pile à l'aide de l'un des deux clips de connexion. La forme des bornes évite l'inversion

3. Avec une deuxième pile, vous pouvez doubler la

(Tension d'alimentation < 7 V)

durée de fonctionnement.

Lorsque la tension de pile devient inférieure à 6 Volt, le témoin ´ LobAt ´ apparaît dans l'afficheur.

Retirez la pile immédiatement. Vous évitez ainsi que la pile ne coule et donc des dommages à l'appareil.

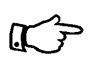

Vous pouvez surveiller avec précision la tension de pile par le canal de mesure dédié Ubat et ainsi évaluer la durée de vie résiduelle.

Conseils pour une bonne utilisation des piles :

- Ne laissez pas de piles usées dans l'appareil !
- Ôtez les piles de l'appareil si non utilisées pendant un certain temps.
- Des piles qui coulent sont dangereuses pour la santé et détruisent l'appareil ! N'utilisez donc que des piles étanches.
- Les piles usagées sont des déchets spéciaux et doivent être éliminées en respectant l'environnement ! Rapportez-les au commerçant ou jettezles dans le conteneur à piles le plus proche.

#### **Fonctionnement sur accumulateur :**

Vous pouvez au lieu de piles, utiliser des accumulateurs rechargeables. Leur plus faible capacité (110mAh), ne permet d'atteindre qu'une durée de fonctionnement de 16 heures. Si vous raccordez des capteurs ou des modules consommant du courant en plus, la durée de fonctionnement diminue d'autant. Parmi nos accessoires, nous vous conseillons l'accu 9V avec chargeur enfichable ZB 2000 LS.

Conseils pour une bonne utilisation des accumulateurs :

- Les accumulateurs livrés ne sont pas chargés. Chargez-les donc d'abord une fois complètement.
- Si vous ne déchargez que partiellement des modules NiCd, en rechargeant normalement vous n'obtiendrez plus la pleine capacité. De ce fait, utilisez l'appareil jusqu'à ce que l'accumulateur soit presque vide puis rechargez l'accu entièrement. Vous augmenterez ainsi sensiblement la durée de vie de vos accumulateurs.
- Même des accus chargés à bloc se déchargent si l'on ne s'en sert pas ou lors du stockage, c'est pourquoi ils devraient être contrôlés au moins une fois par mois et au besoin être chargés, afin qu'ils ne soient pas endommagés par un déchargement trop fort.

## **3.2 Alimentation externe**

Sur le côté droit de l'appareil se trouve une prise femelle (4) pour une alimentation externe. Notre gamme d'accessoires propose l'adaptateur secteur ZB 2290-NA (12V/200mA). Mais vous pouvez utiliser une autre source de tension continue (7 à 13V). Le raccordement s'effectue par un connecteur très basse tension (NES1 selon DIN 42323, broche médiane sur le moins).

S'il vous faut cependant une **séparation galvanique** entre alimentation et capteurs ou une plus grande plage de tension d'entrée, le câble d'alimentation ZB 2290-UK à séparation galvanique est alors nécessaire. L'appareil peut ainsi fonctionner sur des réseaux de bord en 12 ou 24V.

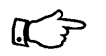

Si en plus vous utilisez une pile, celle-ci prend en charge l'alimentation en cas de chute de tension en dessous de 9 V.

## **3.3 Marche-Arrêt, conservation des données, réinitialisation**

L'interrupteur MARCHE/ARRÊT (1) à gauche de l'appareil est à 2 positions:

**Pour Mettre sous tension**, poussez l'interrupteur (1) • En haut : MARCHE situé sur le côté gauche vers le haut.

L'appareil est **hors tension** lorsque l'interrupteur • En bas : ARRÊT se trouve en position basse.

### **Conservation des données**

A l'état hors tension, tous les paramètres du capteur ainsi que la plupart des paramètres de l'appareil sont mémorisés en EEPROM. L'horloge temps réel fonctionne encore et l'état de l'appareil est conservé tant que la pile 9V offre encore plus de 6V. Pour remplacer la pile, on raccorde d'abord la nouvelle pile sur le 2ème clip et l'on enlève ensuite la pile usée. Si l'ancienne pile était déjà morte, il faut alors procéder à une réinitialisation.

#### **Réinitialisation**

Si l'alimentation par pile a été interrompue ou si suite à des perturbations (p. ex. charges électrostatiques ou branchements incorrects de périphériques), l'appareil ne réagit pas normalement ou s'il faut éliminer des configurations erronnées, il faut alors réinitialiser l'appareil entièrement.

Cette **réinitialisation** est obtenue en appuyant sur la touche **CLEAR** à la mise sous tension. Outre les mesures, la date et l'heure, toutes les données internes comme les cycles, la vitesse de scrutation, la pression atmosphérique ainsi que l'affectation des touches de fonction sont alors effacées ou remises à leurs valeurs initiales. La programmation des capteurs dans les connecteurs ALMEMO® reste quant à elle inchangée.

Outre la réinitialisation, il existe à la mise sous tension encore d'autres **fonctions spéciales** utiles, qui s'obtiennent en appuyant sur la touche adéquate :

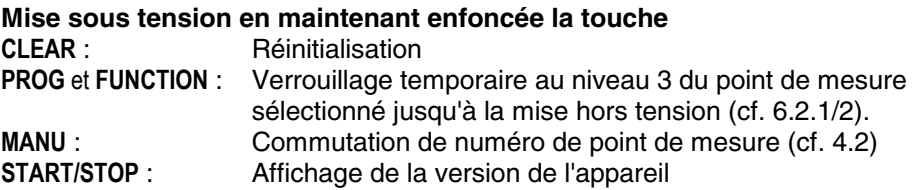

## **3.4 Alimentation des capteurs**

Sur les bornes - et + du connecteur ALMEMO® vous disposez de la tension de pile ou de la tension externe d'alimentation du capteur. Vous pouvez également disposer des tensions 12 V, 15 V, 24 V CC ou bien des tensions de référence de 5 V et 2.5 V à l'aide de connecteurs spéciaux (cf. gde 4.2.5/6). Veillez à ce que la consommation totale des capteurs ne dépasse pas 70 mA !

# **4. RACCORDEMENT DES CAPTEURS**

Sur les entrées ALMEMO® (2) M0 à M2, vous pouvez raccorder tous les capteurs ALMEMO® désirés. Pour raccorder vos propres capteurs, il suffit de les brancher sur les bornes d'un connecteur ALMEMO® adéquat.

## **4.1 Capteurs de mesure**

La vaste gamme des capteurs ALMEMO® (cf. guide chap. 3) ainsi que le raccordement de vos propres capteurs sur les appareils ALMEMO® vous est décrit en détail dans le manuel (guide) ALMEMO® (cf. guide chap. 4). Tous les capteurs de série avec connecteur ALMEMO® sont systématiquement programmés avec plage de mesure et unité et de ce fait, connectables sur toute prise d'entrée. Un détrompeur permet d'assurer que capteurs et modules de sortie ne puissent être connectés que sur la bonne prise. En outre, chaque connecteur ALMEMO® possède deux leviers de verrouillage qui s'enclenchent dans la prise lors du branchement et empêchent la déconnexion en tirant sur le câble. Pour ôter le connecteur, appuyer sur les deux leviers sur les côtés.

## **4.2 Entrées de mesure et canaux supplémentaires**

L'appareil ALMEMO 2390-8 possède 5 prises d'entrée (2) M0 à M4, auxquelles sont d'abord affectées les voies de mesure M0 à M4. Cependant, les capteurs ALMEMO® peuvent au besoin fournir jusqu'à 4 canaux. Les canaux supplémentaires sont en particulier utiles sur les capteurs d'humidité à 4 grandeurs de mesure (température/humidité/point de rosée/rapport de mélange) ou pour des canaux de fonction. Au besoin, on peut aussi programmer un capteur à plusieurs plages ou échelles ou bien, si le brochage le permet, on peut aussi associer 2 à 3 capteurs au sein d'un même connecteur (p. ex. hr/CTN, mV/V, mA/V et similaires).

#### **Numérotation des points de mesure :**

Les canaux de mesure supplémentaires d'un connecteur sont espacés chacun d'un niveau. La numérotation des niveaux est dorénavant par décade sur cette nouvelle série, c.-à-d. que le premier chiffre indique le niveau. De cette manière, le numéro du point de mesure et donc ainsi les canaux de référence programmés sont toujours identiques sur tous les appareils à 1, 2, 3, 5 ou 10 entrées. Cependant de ce fait, la résolution de la valeur de mesure à l'afficheur est limitée à partir du canal de mesure numéro 20. Si cela pose problème, il est possible de repasser en séquence dans l'ordre (ou inversement) en maintenant la touche MANU enfoncée à la mise sous tension de l'appareil.

#### **Canaux internes à l'appareil :**

Une deuxième nouveauté sur cet appareil sont ses 4 autres canaux supplémentaires. Le premier d'entre eux est programmé en standard en canal M5 de mesure différentiel M1-M0. Mais il n'apparaît que quand deux capteurs

 $ALMEMO<sup>®</sup> 2390-5$  15

de même unité et point décimal sont présents dans les prises M0 et M1. Vous pouvez programmer les 4 canaux avec d'autres canaux de fonction quelconques (p. ex. U-Bat, CSF, valeurs moyennes, débit volumique etc.) (cf. guide 6.3.4), les canaux de référence utilisés sont par défaut pour Mb1=M1 et Mb2=M0. Si donc vous programmez un canal de débit (plage 'Flow') sur M3. le capteur de débit doit être enfiché sur M1 (si vous ne voulez pas sciemment programmer le canal de référence via l'interface).

**Avantage :** - si vous utilisez plusieurs capteurs pour la même application, il n'est pas nécessaire de reprogrammer les capteurs et vous pouvez les échanger sans perdre les canaux de fonction. Mais si toute l'Application dépend d'un seul capteur, il faut plûtot envisager de programmer dans le capteur.

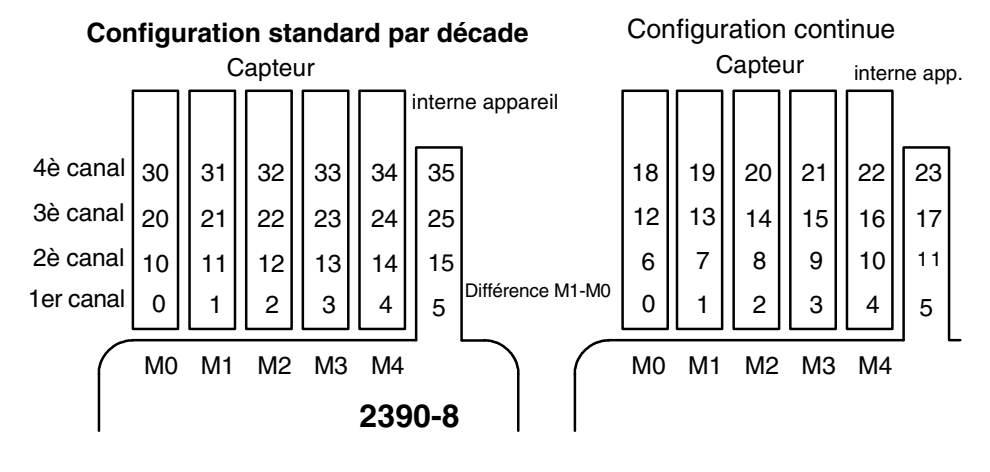

Sur l'appareil de mesure, les canaux sont ainsi affectés comme suit :

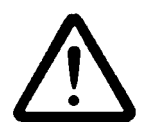

Les cinq entrées analogiques de l'ALMEMO 2390-8 sont séparées galvaniquement par relais photovoltaïque et n'est admissible entre elles qu'une différence de potentiel de 50 VCC ou 60 VCA. Les capteurs combinés au sein d'un même connecteur et les capteurs à alimentation sont cependant liés entre eux galvaniquement et doivent de ce fait être exploités séparément. La tension appliquée aux entrées mesure proprement dites (entre B,C,D et A ou -) ne doit pas dépasser  $\pm$  5 V.

Pour la mesure par thermocouple, la compensation de soudure froide est intégrée dans l'appareil à la prise M2.

# **5. AFFICHEUR ET CLAVIER**

## **5.1 Afficheur**

L'afficheur (5) de l'appareil ALMEMO 2390-8 est de type LCD à 7 segments et 6½ chiffres, deux chiffres 16 segments, symbole de pile et sept flèches donnant l'état de fonctionnement.

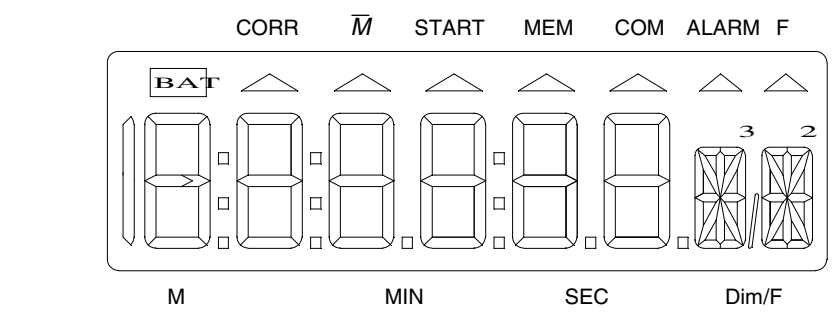

#### **Affichage des mesures**

Après la mise sous tension, la mesure s'affiche d'abord avec le point de mesure M et l'unité du dernier canal sélectionné.

Point de mesure, mesure et unité :

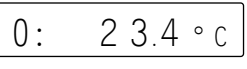

#### **Affichage des fonctions (cf. 5.2)**

Point de mesure, valeur de fonction, fonction :  $\vert 0: 29.7$  MH

#### **Affichage double Température et Humidité**

Si un capteur double avec température et humidité est connecté sur la prise M0, l'afficheur peut passer en mode affichage double pour les deux grandeurs. Afin d'obtenir ce mode, le canal M10 avec l'humidité doit être sélectionné et la touche **PROG** enfoncée pendant plus d'une seconde. La fonction est défaite par la même combinaison de touches.

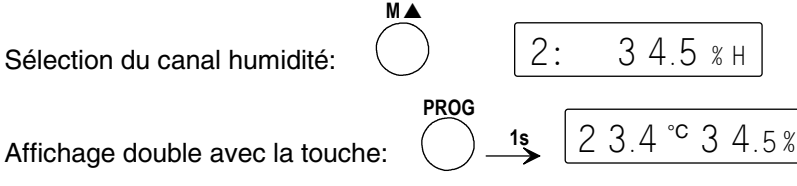

Même si d'autres canaux ou valeurs fonctionnelles sont sélectionnées au format standard, l'affichage double est conservé au retour au canal M10.

 $ALMEMO<sup>®</sup> 2390-5$  17

#### **Etats de fonctionnement particuliers**

Test des segments de l'afficheur automatique à la mise sous tension. Tension d'alimentation : moins de 7 V : le symbole BAT s'allume moins de 6 V :  $1:L$  0 b A t Erreur total de contrôle de l'étalonnage appareil : Capteur non raccordé, points de mesure désactivés, Valeurs de programmation effacées : Plage de mesure interdite : Correction de capteur ou échelle la flèche CORR s'allume Résistance d'étalonnage activée la flèche **CORR** clignote Mesure lancée la flèche **START** s'allume Calcul de moyenne en cours la flèche M s'allume Enregistrement des mesures en cours la flèche **MEM** s'allume Scrutation des points et édition la flèche **COM** s'allume Fonction sélectionnée la flèche **F** s'allume la flèche **F** clignote quand toutes sont activées **Défauts** C A L E r r  $1: - - - - x \times$  $1.$  Frr

Ils s'affichent comme suit et déclenchent une alarme (cf. gde 6.3.9):

Rupture de ligne :  $\frac{1}{1}$   $\frac{1}{1}$   $\$ 

Dépassement du seuil: la flèche **ALARME** s'allume Dépassem. de la plage de mes.<br>Inférieur à la plage de mes.<br>la valeur minimale clignote Inférieur à la plage de mes.

CSF Inférieure à la plage de mes. ou  $\begin{bmatrix} 1 & \cdots & 0 \\ 0 & \cdots & 0 \end{bmatrix}$  (Cold junction) mesure sans CSF ou rupture de SF:  $\frac{1}{1}$  clignote

 $C$   $J$ 

Dépassement de la plage des valeurs (>65000):  $|1:6 \t5 \t0 \t0 \t|$  clignote

## **5.2 Sélection et activation de fonction**

L'appareil ALMEMO 2390-8 offre de nombreuses fonctions pour commander la séquence de mesure, calculer des moyennes de mesures, surveiller, mémoriser et éditer sur des périphériques mais également pour mettre des capteurs à l'échelle, les corriger etc.. Mais puisque l'on n'a jamais besoin de toutes les fonctions, celles-ci s'affichent de différentes manières selon l'application.

Après une réinitialisation (cf. 3.3), vous disposez par la touche **FUNCTION** tout d'abord des fonctions valeur max, min, cycle, plage de mesure, mode verrouillage et moyenne, avec l'option S vous avez également la mémoire. Selon la programmation des capteurs (verrouillage, mode moyenne etc. cf. ci-dessous), les fonctions correspondantes sont activées en plus. Si en outre vous avez besoin de certaines fonctions en permanence, vous pouvez les libérer par l'interface. Cela assure un accès rapide par la touche **FUNCTION** et minimise le risque d'erreur de saisie.

Si rapidement vous voulez activer temporairement toutes les fonctions, vous devez appuyer sur la touche **FUNCTION** la première fois pendant plus de 1 seconde. En témoin, la flèche ´F´ clignote alors à l'écran.

Les fonctions actives se sélectionnent en appuyant plusieurs fois sur la touche **FUNCTION**. En appuyant maintenant à nouveau longtemps sur la touche, vous pouvez retourner à la fonction précédente. Si au lieu de la mesure vous avez sélectionné une fonction, alors la flèche ´F´ s'affiche à l'écran.

Les fonctions sont indiquées à l'écran par un mnémonique à deux caractères au lieu de l'unité. Devant apparaît la valeur de la fonction et, pour les paramètres de capteur, le numéro du canal :

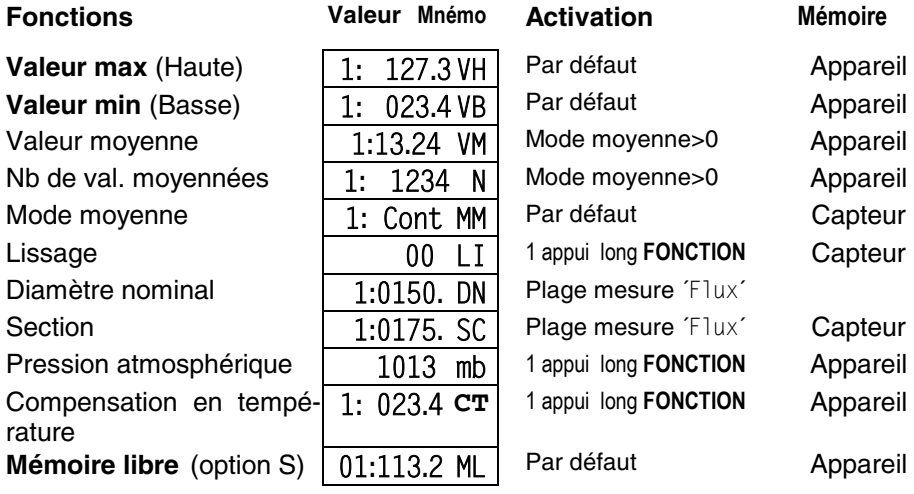

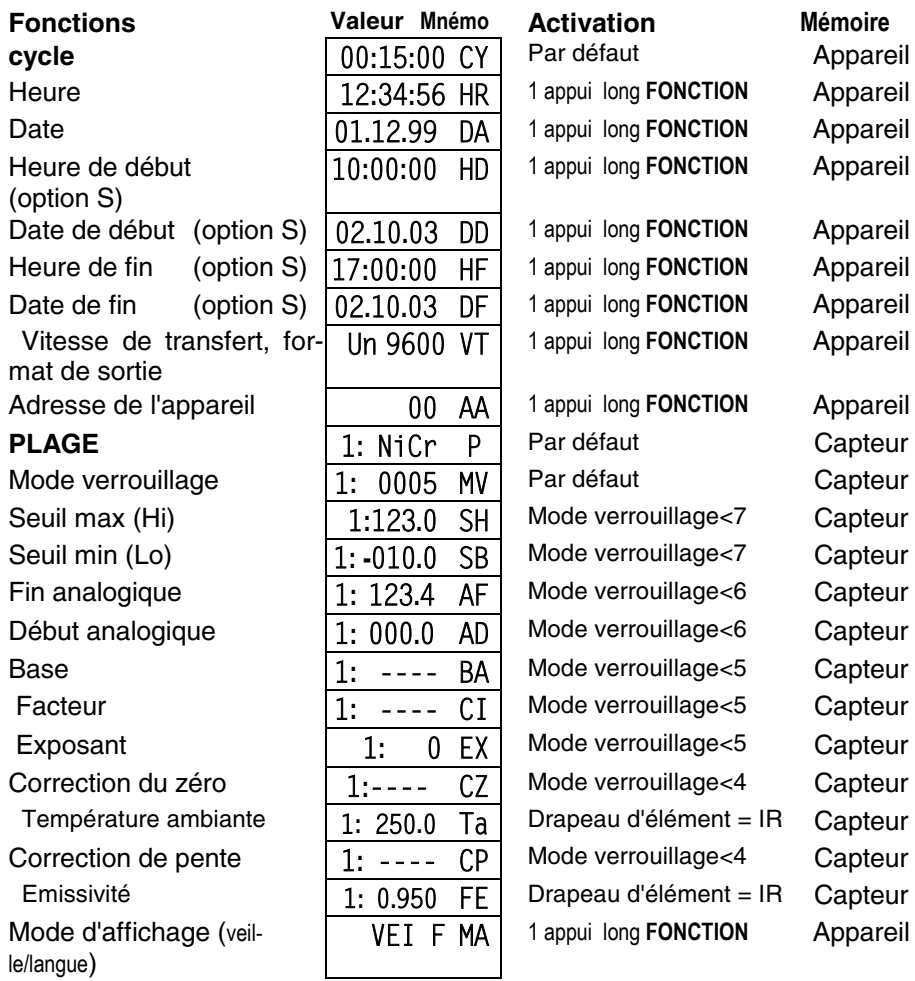

### **Activation par l'interface**

Les fonctions standard peuvent au besoin, être entièrement déterminées via l'interface (p. ex. AMR-Control) (cf. guide 6.10.13.3 seulement touche F2).

## **Réglage de la langue**

Les mnémoniques des fonctions peuvent s'afficher en trois langues. Vous les commutez en fonction MODE D'AFFICHAGE ´MA´, lequel s'active au besoin en appuyant la 1ère fois longtemps sur la touche **FUNCTION** (cf. ci-dessus).

### **Fonction MODE D'AFFICHAGE :** - - - F MA

Saisie avec les touches **PROG, PROG,** ▲▼**.., PROG** exemple : Français

La lettre indique la langue réglée : deutsch, d = **d**eutsch,

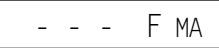

E = **E**nglish,

F = **F**rançais

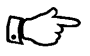

Les libellés des fonctions dans le rapport de l'interface sont toujours en anglais (cf. 6.3.4).

## **5.3 Clavier**

Les touches (6) possèdent d'abord les fonctions normales indiquées au-dessus des touches :

#### Fonction **Normal** Saisie Programmer **PROG PROG** Choix de mesure et de point de mesure **M** ▲ **CLEAR** Lancement et arrêt de la scrutation de points **START / STOP** Scrutation manuelle des points , sortie données **MANU / PRINT** Sélection de fonction **FUNCTION ± / ESC**

En appuyant sur la touche **PROG** , un chiffre ou un mnémonique clignote dans l'afficheur indiquant que l'appareil se trouve en mode saisie et que les libellés **rouges** sous les touches sont ceux en vigueur. Vous disposez maintenant des touches ±, **▲**, ▼ pour changer les chiffres saisis, de la touche  $\triangleright$  comme touche de curseur et de **CLEAR** pour effacer les paramètres. La saisie se termine en confirmant avec la touche  $\blacktriangleright$  le dernier chiffre ou en annulant la saisie avec la touche**ESC** .

Afficheur et clavier

## **5.4 Saisie des données**

La programmation de paramètres numériques s'effectue de la façon suivante:

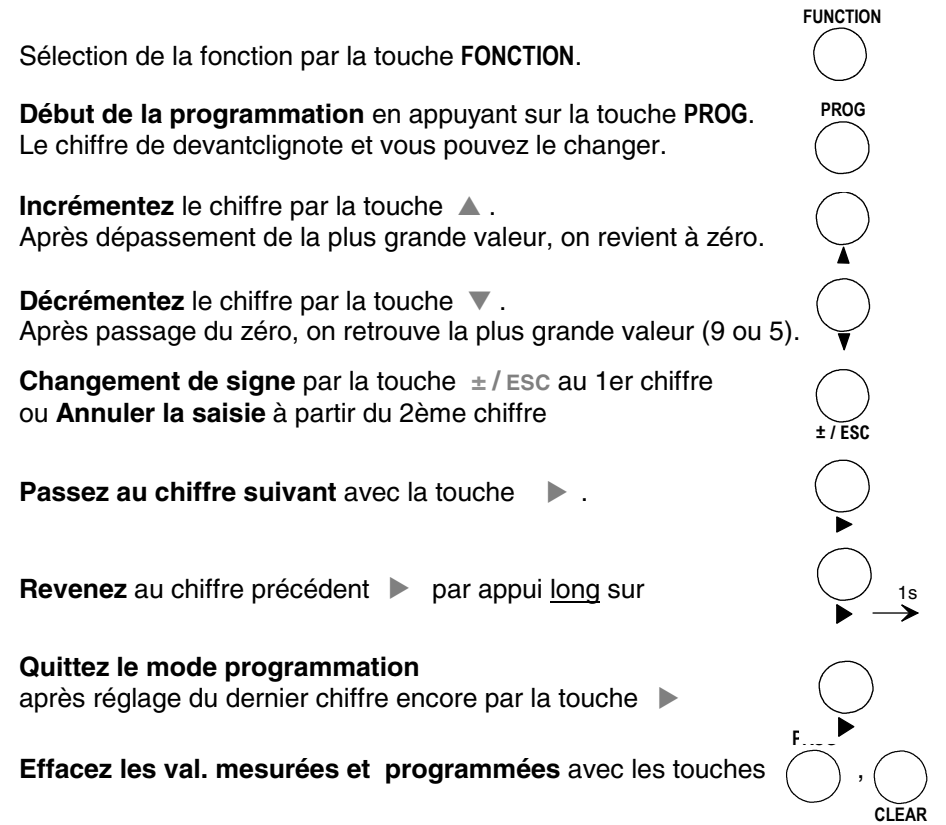

# **6. MESURE**

L'appareil ALMEMO 2390-8 offre les possibilités suivantes d'acquisition de mesures :

- 1. Scrutation semi-continue de tous les points de mesure actifs (cf. 6.1). Affichage à l'écran d'un point de mesure sélectionné. Edition des mesures sur une sortie analogique, cf. 8.
- 2. Scrutation unique des points de mesure et édition, cf. 6.3.1 et guide 6.5.1.1
- 3. Scrutation cylique des points de mesure et édition, cf. 6.3.2 et guide 6.5.1.2
- 4. Scrutation continue des points de mesure et édition, cf. guide 6.5.1.3

#### **Effacement complet de toutes les valeurs mesurées**

Au lancement de chaque mesure, toutes les valeurs max, min et moyennes de tous canaux sont automatiquement effacées.

## **6.1. Scrutation des points et affichages du point de mes.**

Sur l'ALMEMO 2390-8, contrairement aux appareils antérieurs, la scrutation des points de mesure réglée par défaut est semi-continue, donc tous les points sont acquis en continu et les valeurs mesurées sont disponibles à tout instant, même si elles dépendent d'autres canaux (p. ex. les canaux de fonction, compensations). Cependant, le point de mesure sélectionné est de plus scruté une fois sur deux, il est ainsi toujours actuel, même en cas de sortie analogique ou de lissage etc.

## **6.1.1 Sélection de la mesure et du point de mesure**

A la mise sous tension, la fonction MESURE est automatiquement réglée et affiche la mesure du point sélectionné avec son unité. Si vous avez appelé d'autres fonctions avec la touche **FUNCTION**, vous pouvez revenir à l'affichage de la mesure à l'aide de la touche **M**▲ .

En fonction MESURE, vous pouvez avec la touche **M**▲ sélectionner successivement tous les autres points de mesure actifs et leurs mesures réelles s'affichent. Par appui plus long sur la touche **M**▲ (env. 1s), le canal précédent apparaît à nouveau. En sélectionnant le canal de mesure, vous sélectionnez en même temps le canal de saisie correspondant (cf. Si en commutant la plage de mesure change, le mnémonique de plage de mesure s'affiche d'abord (cf. tableau au 7.7).

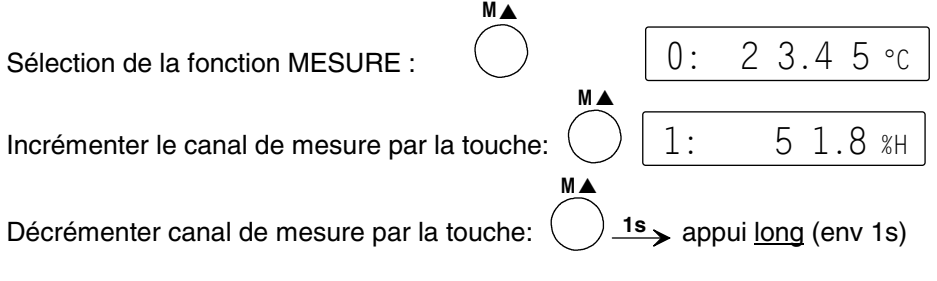

 $ALMEMO<sup>®</sup> 2390-5$  23

## **6.1.2 Mesure différentielle**

Si vous raccordez sur M0 et M1 deux capteurs avec même point décimal et unité, la différence apparaît automatiquement sous le point de mesure M5. Les capteurs sont à séparation galvanique par les relais photovoltaïques . Si vous ne souhaitez pas le canal différentiel, il faut le supprimer. Si par contre vous devez créer d'autres canaux différentiels, cela est possible par l'interface avec les canaux de référence correspondants (cf. guide 6.3.4).

## **6.1.3 Mémorisation des valeurs min et max**

Sur les valeurs mesurées pour chaque point de mesure, la plus haute et la plus basse valeur sont systématiquement déterminées puis mémorisées. Pour afficher les extrêma, réglez d'abord le canal désiré puis sélectionnez la fonction VALEUR HAUTE ou VALEUR BASSE avec la touche **FUNCTION**.

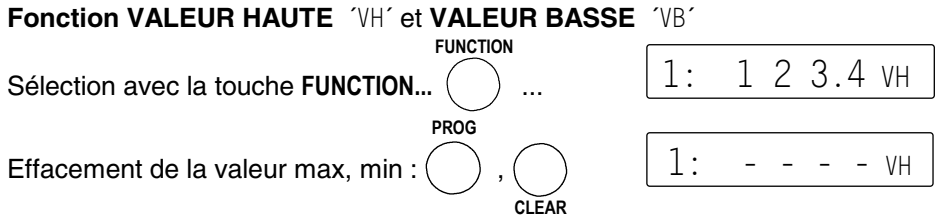

Après l'effacement, la nouvelle valeur actuelle apparaît tout de suite. En outre, les valeurs extrêmes sont effacées à chaque démarrage (cf. 6) ou changement de plage de mesure (cf. 7.7).

## **6.2 Correction et compensation des mesures**

Pour effectuer des mesures comparatives à une valeur de référence, corriger une valeur de mesure suite à des erreurs de capteur ou procéder à des mises à l'échelle, il existe 5 paramètres programmables à savoir : correction de zéro ´CZ´ et correction de pente ´CP´, ainsi que la base ´BA´ et le facteur ´FA´ avec décalage de virgule ´EX´ (cf. guide 6.3.10). Vous pouvez programmer ces paramètres (cf. 7.4, 7.5) ou bien il peuvent être calculés automatiquement en fonction MESURE dans un petit menu avec quelques fonctions spéciales (cf. 6.2.1-3).

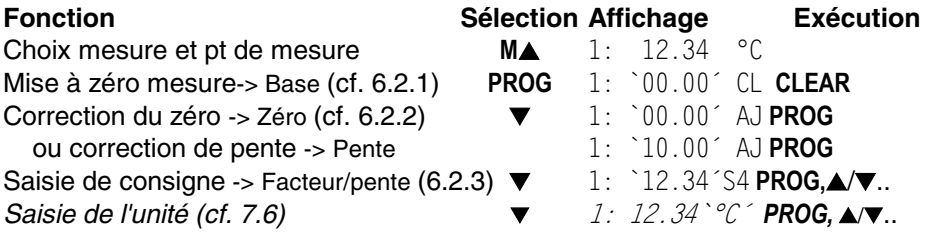

## **6.2.1 Mise à zéro de la mesure**

Il existe une fonction utile qui permet à certains endroits ou à certaines périodes de mettre à zéro la mesure afin de n'observer que l'écart par rapport à cette valeur de référence. On obtient cette fonction en mode MESURE à l'aide de la combinaison de touches suivante :

Fonction Mise à zéro avec touches : (

$$
\begin{array}{c}\n\text{PROG} \\
\bigcirc \\
\text{CLEAR} \\
\end{array}
$$

La touche **PROG** fait clignoter la mesure 000.0 en fonction ´CL´, la touche **CLEAR** sauvegarde la valeur mesurée comme base et la met ainsi à zéro.

Tant que s'affiche non pas la mesure effective mais l'écart par rapport à la base, la flèche **CORR** apparaît à l'afficheur.

- Sachez que s'il n'apparaît qu'un ´C ´ comme fonction, alors la fonction Base est verrouillée à au moins 5 (cf. 7.2). Dans ce cas la nouvelle base n'est pas stockée durablement dans l'EEPROM du connecteur, mais seulent en mémoire vive, c.-à-d. qu'en arrêtant puis en remettant en marche l'appareil, la valeur d'origine sera rétablie.
- Si vous voulez que le nouveau zéro soit durablement enregistré, vous pouvez obtenir un déverrouillage rapide et temporaire à 3 avant la remise à zéro en maintenant les touches **PROG** et **FUNCTION** enfoncées lorsque vous mettez l'appareil sous tension . Lors de l'arrêt de l'appareil, la valeur de la base sera conservée mais le verrouillage d'origine sera rétabli.

Pour obtenir à nouveau la mesure réelle, il faut effacer la valeur de la base. Si la fonction ´BA´ n'est pas activée, il suffit de mettre l'appareil hors tension (cf. cidessus). Si cependant la fonction ´BA´ est disponible, la sélectionner avec la touche **FUNCTION** et effacer la base avec les touches **PROG**, **CLEAR** (cf. 7.5).

## **6.2.2 Compensation de capteur, zéro et pente**

De nombreux capteurs doivent être ajustés une fois ou à intervalles réguliers afin de compenser les instabilités. Il existe à cet effet, outre la ´Mise à zéro de la mesure´ citée plus haut, un **réglage du zéro** propre, sans incidence sur l'échelle effectuée avec la base et le facteur (p. ex. sondes de pH). Dans cette fonction, l'erreur de zéro n'est pas mémorisée comme base mais comme correction de zéro. L'ajustage du zéro s'effectue à l'aide des touches suivantes :

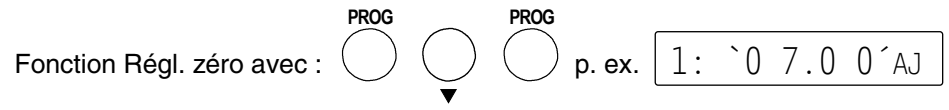

A l'afficheur apparaît sous la fonction ´AJ´ d'abord la mesure (clignotante), attendue après compensation, normalement 0.0, sur les valeurs mises à l'échelle telle que les sondes de pH p. ex. 7.00.

Tant que s'affiche non pas la mesure effective mais la mesure corrigée, la flèche **CORR** apparaît à l'écran.

- Sachez que s'il n'apparaît qu'un ´A  $\check{\phantom{a}}$  comme fonction, alors la fonction Correction du zéro est verrouillée à au moins 4 (cf. 7.2). Dans ce cas la nouvelle valeur de correction n'est pas stockée durablement dans l'EEPROM du connecteur, mais seulent en mémoire vive, c.-à-d. qu'en arrêtant puis en remettant en marche l'appareil, la valeur d'origine sera rétablie.
- Si vous voulez que le nouveau zéro soit durablement enregistré, vous pouvez obtenir un déverrouillage rapide et temporaire à 3 avant la remise à zéro en maintenant les touches **PROG** et **FUNCTION** enfoncées lorsque vous mettez l'appareil sous tension . Lors de l'arrêt de l'appareil, la valeur de correction sera conservée mais le verrouillage d'origine sera rétabli.
- Sur les sondes de pression dynamique, l'erreur de zéro est généralement placée seulement temporairement dans le décalage d'étalonnage, indépendamment de la présence ou non d'un verrouillage.

Vous pouvez effectuer **une compensation de pente** sur les capteurs suivants avec la même fonction, lorsque la valeur d'étalonnage correspondante est appliquée :

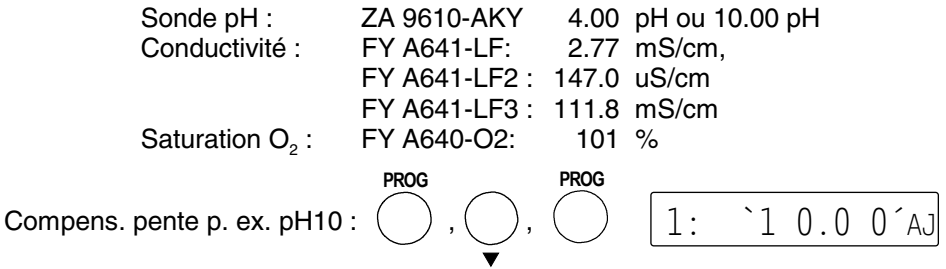

## **6.2.3 Saisie de la consigne**

La saisie de la consigne fonctionne de manière similaire à la compensation de pente évoquée à l'instant. Si vous appliquez certaines valeurs d'étalonnage en dehors du zéro, vous pouvez automatiquement corriger ou mettre à l'échelle une mesure en saisissant la consigne. Sur les capteurs de force ALMEMO, on peut connecter une résistance d'étalonnage correspondante pour compenser la pleine échelle. Selon le verrouillage réglé, le facteur ou la correction de pente est calculé et sauvegardé dans le connecteur. Pour effectuer une véritable compensation à deux points, il faut au préalable avoir compensé le zéro.

1. Régler le mode verrouillage sur 4 ou [3 (p. ex. par mise sous tension avec touches **PROG** et **FUNCTION** enfoncées, cf. ci-dessus)

**PROG**

▼ ▼

- 2. Sélectionner la mesure et appliquer la valeur d'étalonnage (p. ex. eau bouillante)
- 3. Sélection de fonction Consigne:

Fonction  $\Im$ <sup>3</sup> si verrouillage  $\Im$  : la correction est mémorisée

Fonction ´S4´ si verrouillage =4 : la correction est mémorisée

4. Saisir la consigne cf. 5.4

 comme correction de pente comme facteur

1: 0 9 8.7 S3

1: 0 9 8.7 °C

**Pour ajuster la pleine échelle des capteurs de force ALMEMO** on peut connecter une résistance d'étalonnage interne se mettant en fonction MESURE et en appuyant longtemps sur la touche **PROG**. En témoin, la flèche CORR clignote.

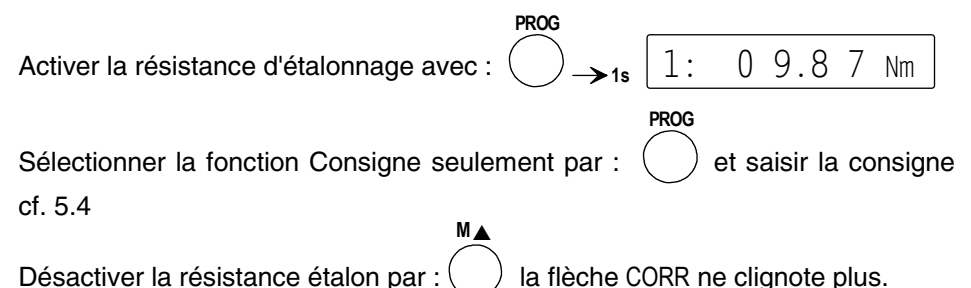

## **6.2.4 Compensation de soudure froide**

La compensation de soudure froide des thermocouples s'effectue normalement automatiquement avec un capteur CTN dans la prise de mesure M0. Ce capteur peut être remplacé par un capteur de mesure externe (cf. guide 6.7.3). En cas d'exigences particulièrement élevées (p. ex. pour les gradients de température extrêmes dans l'appareil) il existe des capteurs ayant chacun leur propre capteur de température intégré (ZA9400- FSx) pour la compensation de soudure froide. Vous pouvez les utiliser sans problème pour tous les types de thermocouples, mais ils nécessitent 2 canaux de mesure. Le commentaire programmé est ´#J´, pour indiquer que le capteur de température intégré au connecteur est utilisé comme CSF.

## **6.2.5 Compensation de pression atmosphérique**

Certaines grandeurs dépendent de la pression atmosphérique (cf. 7.7 Liste des plages de mesure ´av. CPa´), de sorte qu'en cas d'écart important par rapport à la pression normale de 1013mbar, des erreurs de mesure correspondantes apparaissent :

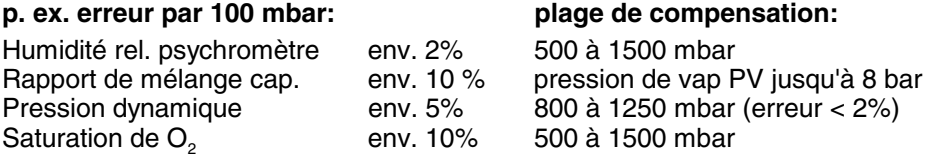

C'est pourquoi il faut en particulier tenir compte de la pression atmosphérique en fonction de l'altitude (env. -11mb/100m alt.). Elle est soit programmable, soit mesurable à l'aide d'un capteur (cf. gde 6.7.2).

La fonction PRESSION ATM.. **´**mb**´** s'active seulement si besoin pour lesdits capteurs (cf. 5.2), en appuyant la 1ère fois sur la touche **FONCTION** longtemps .

## **Fonction PRESSION ATMOSPHÉRIQUE´**mb**´**

**FUNCTION**

Sélection par touche  $\dots$   $\qquad$  saisie en mbar cf. 5.4

1 0 1 3 mb

A chaque réinitialisation, la pression atmosphérique est réglée sur 1013 mbar. Elle peut se régler en saisie habituelle des données (cf. 5.4) à la valeur réelle.

## **6.2.6 Compensation en température**

Les capteurs dont la mesure dépend fortement de la température du milieu à mesurer, sont généralement pourvus d'un propre capteur de température et l'appareil effectue automatiquement une compensation en température (cf. Liste des plages de mesure en 6.2 ´avec CT´). Les sondes de pression dynamique et de pH sont cependant également disponibles sans capteur de température. Si la température du milieu de mesure s'écarte des 25°C, les erreurs de mesure suivantes apparaissent:

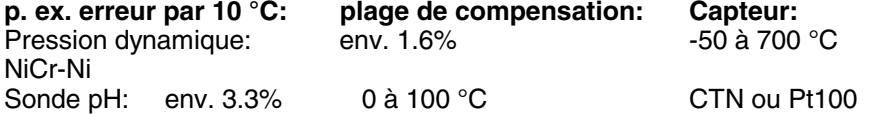

La compensation en température peut s'effectuer via le canal de référence également à l'aide de capteurs externes de température ou en fonction **´**CT**´**, en manuel par saisie de la température (canal de réf. = canal de mesure) :

#### **Fonction COMPENSATION DE TEMPERATURE ´**CT**´**

**FUNCTION**

Sélection par la touche  $\dots$  ( ) saisie °C cf. 5.4

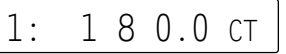

28 **ALMEMO**<sup>®</sup> 2390-5

## **6.3 Scrutation des points de mes. et édition de données**

Les scrutations de points de mesure servent à acquérir et valoriser tous les points de mesure actifs à des instants donnés (p. ex. pour le calcul de moyennes, l'édition sur interface ou la mise en mémoire). Elles peuvent être déclenchées à certains moments manuellement ou automatiquement par un cycle. Si un périphérique (p. ex. imprimante) est branché (cf. guide 5.2), les mesures sont sorties chacune sur l'interface et au format d'édition réglé (cf. 6.3.3) (impression type cf. guide 6.6.1). Dans les applications à temps critique, il peut être avantageux d'activer la scrutation continue des points de mesure (cf. guide 6.5.1.3), car ainsi la scrutation de tous les points ne dure que la moitié du temps nécessaire avec le réglage semi-continu (cf. 6.1, réglage par défaut ´continu´ désactivé).

## **6.3.1 Scrutation unique des pts de mesure (cf. guide 6.5.1.1)**

Les scrutations manuelles uniques d'acquisition des mesures instantanées de tous les points de mesure actifs ne se déclenchent qu'en fonction MESURE à l'aide de la touche **MANU/PRINT**. La flèche ´START´ s'allume un bref instant et si l'interface est connectée, la flèche ´COM´ apparaît en plus. Avec l'option S, les mesures sont de plus mémorisées et la flèche ´MEM´ s'allume. A chaque nouvel appui sur la touche, les mesures sont traitées de la même manière. Si l'heure temps réel doit apparaître comme heure de mesure, il faut alors la saisir au préalable (cf. 9.1).

#### **Scrutation unique des points de mesure**

En fonction MESURE avec la touche :

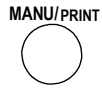

## **6.3.2 Scrutation cyclique des pts de mes (cf. guide 6.5.1.2)**

Pour les séquences cycliques de scrutation et d'édition des points de mesure, on peut régler le cycle d'édition en fonction CYCLE ´CI´.

**FUNCTION**

#### **Fonction CYCLE** ´CY´

Sélection avec la touche **FUNCTION...** 

Saisie sur 6 chiffres, format hh:mm:ss (cf. 5.4), *Exemple:* cycle impress 30min

**Effacer** cycle avec touches : ,

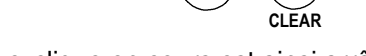

**PROG**

Toute scrutation cyclique en cours est ainsi arrêtée.

La mesure cyclique commence à l'appui sur la touche **START/STOP** et la flèche ´START´ s'allume en continu. Si un périphérique est connecté, les valeurs mesurées sont éditées par cycle et la flèche ´COM´ apparaît. Pour l'édition, il

 $ALMEMO<sup>®</sup> 2390-5$  29

0 0:3 0:0 0.CY

existe trois formats de sortie différents (cf. 6.3.3). Vous trouverez les impressions type correspondantes dans le guide au chapitre 6.6.1 Avec l'option S les mesures sont également mémorisées et la flèche ´MEM´ s'allume.

### **Démarrer scrutation cyclique des points :** touche: () cycle programmé)

**L'arrêt de la scrutation automatique de points** s'obtient par nouvel appui sur la touche **MARCHE/ARRÊT**.Sur la centrale d'acquisition, les mesures sont alors encore une fois sauvegardées (option S). Les témoins ´START´, ´COM´ et ´MEM´ s'éteignent à nouveau.

**Arrêter la scrutation cyclique des points :** touche:

## **6.3.3 Formats de sortie des listes de mesures**

En scrutation manuelles et cycliques des points de mesure (cf. 6.3.1/2) les mesures sont éditées en listes de valeurs dans différents formats de sortie (cf. guide 6.5.5, 6.6.1). Outre le format en liste standard avec toutes les mesures **les unes en dessous des autres**, le format **les unes à côté des autres** permet d'imprimer en aperçu global et avec gain de place. L'imprimante passe dans ce cas automatiquement en mode condensé. Le **format tableau** ou feuille de calcul, sert au traitement ultérieur à l'aide d'un tableur (cf. guide 6.1).

**Le format de sortie** est indiqué en fonction Vitesse de transfert ´VT´ par une lettre située entre le canal de sortie ´U´ et la vitesse.

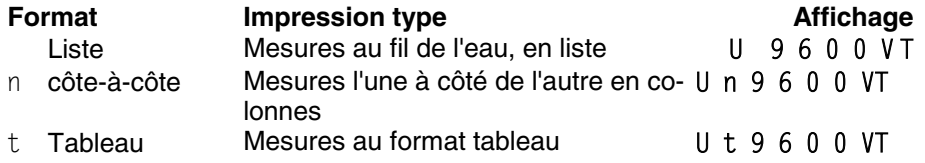

Pour le modifier, commencer par sélectionner le **format de sortie** à l'aide de la touche **PROG** puis changez-le comme d'habitude à l'aide des touches ▲▼**...**. Vous quittez la programmation à l'aide des touches **PROG, ESC** ou **PROG, PROG** .

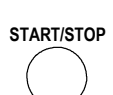

**START/STOP**

## **6.3.4 Edition manuelle des données**

Dans toutes les fonctions que l'on sélectionne par la touche **FUNCTION**, on peut à l'aide de la touche **MANU/PRINT** éditer les valeurs des fonctions, en partie également sous forme de tableaux de données sur une imprimante ou un ordinateur avec les impressions types suivantes :

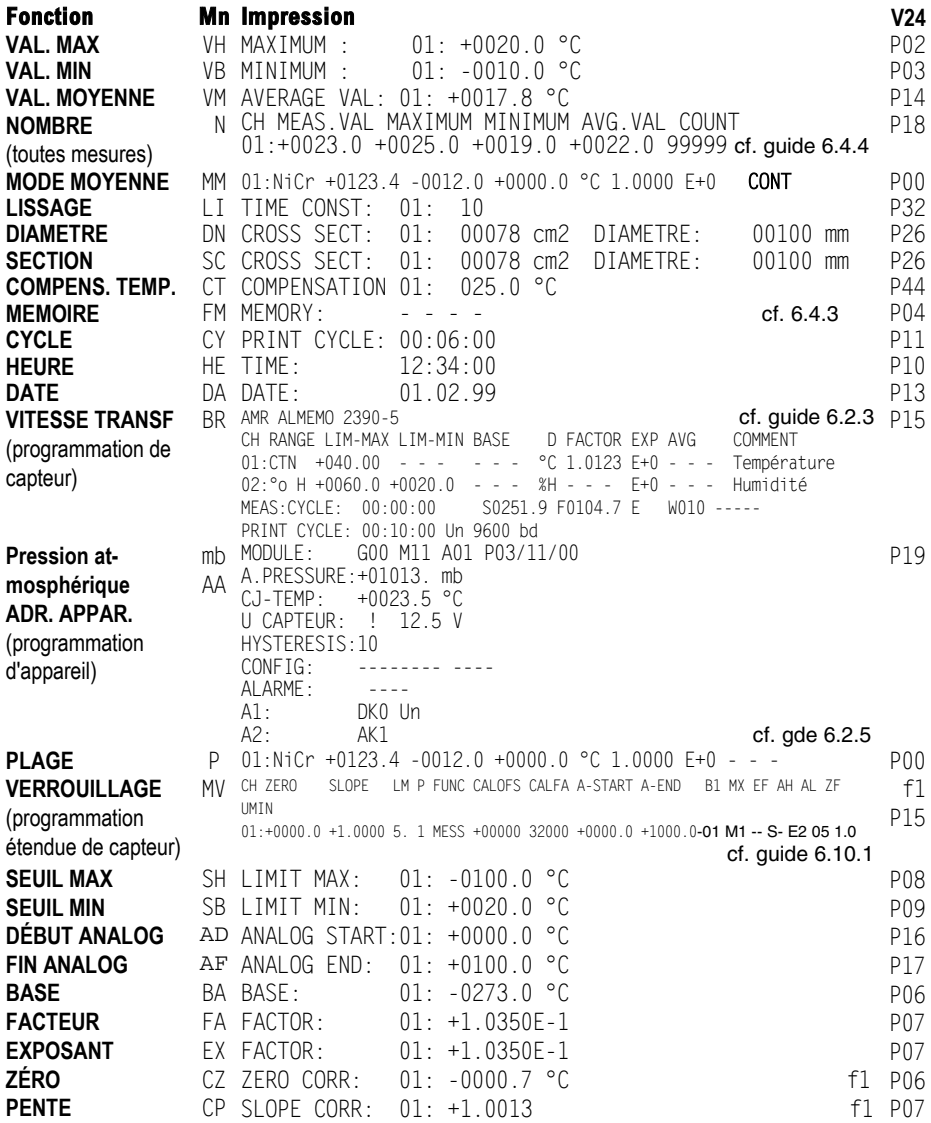

La colonne de droite reprend les commandes d'interface pour la sortie.

 $ALMEMO<sup>®</sup> 2390-5$  31

## **6.4 Calcul de valeur moyenne**

On utilise la **valeur moyenne** d'une mesure dans toute une série d'applications:

p. ex. La vitesse moyenne d'écoulement dans une gaine de ventilation La stabilisation d'une mesure oscillant fortement (vent, pression etc.) Moyennes horaires ou journalières de valeurs climat (temp., vent etc.) dito pour les consommations (courant, eau, gaz etc.)

La moyenne d'une mesure  $\overline{M}$  est obtenu en totalisant une série complète de valeurs mesurées M<sub>i</sub> et en la divisant par le nombre N de mesures :

Valeur moyenne  $\overline{M} = (\sum_i M_i)/N$ i

## **6.4.1 Stabiliser la mesure par calcul de moyenne mobile**

Pour les mesures instables, p. ex. les mesures d'écoulements turbulents, il est avantageux d'amortir ou de lisser la mesure par calcul de moyenne en continu. Le degré de lissage se règle en fonction LISSAGE ´LI´ dans la plage de 0 à 99 (cf. 5.2). Il indique le nombre de mesure sur lequel calculer la moyenne glissante du point de mesure sélectionné. La mesure stabilisée peut ensuite être lue en fonction MESURE, mais elle vaut également pour toutes les autres fonctions de valorisation. La stabilisation peut ainsi également être utilisée en association avec le calcul de moyenne (cf. 6.4.4), p. ex. pour les mesures en réseau.

#### **Fonction Amortissement ´LI´**

Sélection par la touche : ...

$$
\overbrace{\hspace{4.5cm}}^{\text{FUNCTION}}
$$

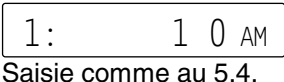

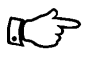

Le lissage de mesure n'est possible que sur le canal sélectionné. Désactivez la scrutation continue des points de mesure car sinon, l'effet de filtrage serait trop limitatif pour de nombreux points de mesure.

## **6.4.2 Mode moyenne**

A l'exception du lissage de la mesure, tous les calculs de moyenne sont déterminés par le MODE MOYENNE ´MM´, la moyenne correspondante apparaît en fonction VAL. MOYENNE ´VM´ et le nombre des valeurs moyennées en fonction NOMBRE ´ N´. Ces deux dernières fonctions sont activées automatiquement lorsque le mode moyenne est programmé.

Le **Mode moyenne** est activé par défaut et se sélectionne par la touche **FONCTION** .

#### **Fonction MODE MOYENNE ^MM^**

Sélection par la touche :

**FUNCTION**

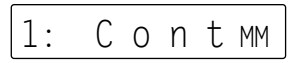

32 **ALMEMO**<sup>®</sup> 2390-5

Tant que le capteur est équipé d'un connecteur ALMEMO®, on peut à l'aide des touches **PROG**, ▲ ▼, **PROG**, régler les modes suivants :

#### **Fonction Affichage**

Pas de calcul de valeur moyenne :

Calcul continu de moyenne entre le départ et l'arrêt (cf. 6.4.3) ou sur des mesures individuelles, si pas de départ (cf. 6.4.4) :  $\begin{array}{cc} \circ & \circ & \circ & \circ \\ \text{Calculate the following equation:} \end{array}$ Calcul de movenne sur chaque cycle (cf. 6.4.6) :

Le calcul de moyenne a été grandement simplifié et rendu plus efficace par rapport aux versions antérieurs grâce aux mesures suivantes :

- 1. Il s'effectue toujours par le biais de la scrutation continue ou semi-continue des points de mesure. C'est pourquoi le cycle de mesure n'est plus nécessaire et pour toutes les actions (Start, Stop, Manuel), tous les points de mesure sont toujours pris en compte, pour autant qu'un mode moyenne a été programmé.
- 2. Dans le cas de la scrutation semi-continue (réglage par défaut) le point de mesure sélectionné est toujours scruté exactement à la demi-vitesse de mesure.
- 3. Les canaux de fonction Moyenne ´M(t)´, Nombre ´n(t)´ et Débit volumique ´Flow´ permettent de mémoriser (option S) toutes les valeurs de fonction des moyennes calculées ou de les éditer sur l'interface.
- 4. Il existe maintenant pour les canaux de fonction des canaux supplémentaires internes à l'appareil (p. ex. M(t) ou Flow sur M5 avec capteur de flux sur canal de référence M1). Avantage : si vous utilisez plusieurs capteurs pour la même application, il n'est pas nécessaire de reprogrammer les capteurs et vous pouvez les échanger sans perdre les canaux de fonction. Mais si l'application dépend d'un seul capteur, la programmation dans le capteur reste toujours judicieuse (cf. 4.2).
- 5. Vous pouvez maintenant démarrer et arrêter les mesures même sans cycle pour calculer des moyennes, dans tous les cas toutes les valeurs de mesure et de fonction seront acquises et mémorisées (option S) entre le départ et l'arrêt.
- 6. Pour toutes les moyennes calculées en continu, il n'existe plus que le mode de moyenne ´Cont´. Le mode de fonctionnement ne dépend plus que de la manipulation : **Départ-Arrêt** avec la touche **START/STOP**. **Mesures uniques**  par la touche **MANU**.
- 7. La fonction de touche **START/STOP** est disponible dans toutes les fonctions.
- 8. Les moyennes de tous les canaux sont effacées à chaque départ (Start).

## **6.4.3 Calcul de moyenne sur la durée entre départ et arrêt**

Afin de déterminer la moyenne de toutes les mesures d'un canal de mesure sur une certaine période ou sur la surface d'une gaine d'air (cf. guide 3.5.5) ou bien de toute une mesure (même en scrutation cyclique), il n'existe maintenant plus que le mode movenne  $\text{Cont}^{\prime}$  (cf. 6.4.2).

#### Calcul de valeur moyenne

1. Sélectionner la fonction MOYENNE ´VM´ par la touche **FUNCTION**.

Le calcul de la moyenne Départ-Arrêt peut au besoin également s'effectuer dans toute autre fonction (p. ex. MESURE) !

- 2. **Départ** du calcul de moyenne par touche **START/STOP** La moyenne s'efface automatiquement au départ ! | 1 Les témoins 'START' et  $\overline{M}$ ' s'affichent à l'écran. Toutes les mesures sont mémorisées ou éditées (sources).
- 3. **Arrêt** du calcul de moyenne à nouveau avec la touche

**START/STOP**, les flèches 'START' et 'M' s'éteignent. Vous pouvez lire la valeur moyenne.

Toutes les mesures sont mémorisées ou éditées (sorties).

4. Pour effectuer d'autres mesures, ne reprenez que les points 2 et 3.

## **6.4.4 Calcul de moyenne sur des mesures individuelles**

Pour effectuer la moyenne de mesures individuelles ponctuelles à des endroits ou des instants précis (p. ex. mesures distribuées), on utilise également le mode moyenne ´Cont´. On peut de plus programmer un lissage (amortissement) (cf. 6.4.1)

- 1. Si la flèche ´START´ s'allume, arrêter la mesure en cours avec la touche **START/STOP**.
- 2. Sélectionner la fonction MOYENNE ´VM´ par la touche **FUNCTION...**.
- 3. Effacer la moyenne avant chaque série de mesures avec les touches **PROG**, **CLEAR** (pas d'automatisme) !
- 4. Sélectionner fonction MESURE avec touche **M**▲. 1: 1 1.2 2 ms
- 5. Lancer les mesures individuelles manuelles à l'aide de la touche **MANU**. La flèche  $\overline{M}$  apparaît brièvement à l'écran. Toutes les mesures sont mémorisées (option S) ou éditées.
- 6. En appuyant sur la touche **FUNCTION** la moyenne s'affiche.
- 7. Un nouvel appui sur la touche **FUNCTION** donne le **nombre N des valeurs moyennées** en fonction ´ N´:
- 8. Retour à la moyenne par appui long sur la touche **FUNCTION**.
- 9. Pour effectuer d'autres séries de mesures, reprenez les points 3 à 8.

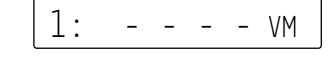

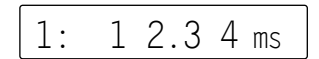

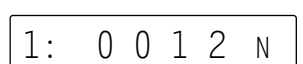

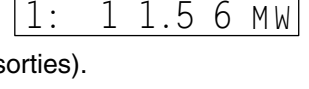

**CORR M**  $\begin{array}{c}\n\bullet \\
\bullet \\
\end{array}$ 

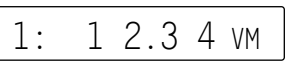

## **6.4.5 Mesure de débit volumique**

Pour déterminer le débit volumique DV dans les gaines de ventilation, on doit multiplier la vitesse d'écoulement movenne  $\bar{v}$  par la section SC :

 $DV = \bar{v}$  . SC : 0.36  $DV = m^3/h$ ,  $\bar{v} = m/s$ ,  $SC = cm^2$ 

La vitesse moyenne d'écoulement  $\bar{v}$  peut pour les mesures grossières de volume d'air sur les grilles de ventilation, être déterminée par **calcul de moyenne temporelle** (cf. 6.4.3 et guide 3.5.5). On place l'anémomètre à une extrêmité, on lance le calcul de moyenne, on parcours régulièrement toute la section et lorsque l'on atteint l'autre extrêmité, on arrête à nouveau le calcul de moyenne.

Alternativement, on peut aussi déterminer la vitesse moyenne d'écoulement par un **maillage de mesures individuelles** selon la VDI/VDE 2640 par des mesures uniques manuelle à des points définis (cf. 6.4.3 et guide 3.5.5) (p. ex. 13.24  $m/s$ ).

En cas particulier, on peut également effectuer **une mesure continue de débit volumique** par une pure mesure de point médian. On abandonne alors le calcul de moyenne sur plusieurs points.Le calcul du débit volumique n'utilise alors automatiquement que la valeur mesurée. Mais dans tous les cas, un lissage de la mesure est conseillé (cf. 6.4.1). En tant que facteur du canal de débit volumique, mettre le facteur k de correction du profil d'écoulement à 0.8 (cf. ci-dessous).

## **Canal de fonction débit volumique**

L'affichage du débit volumique nécessite un canal de fonction dont le canal de référence s'appui sur le point de mesure de l'écoulement ou sur le canal de valeur moyenne correspondant M(t) (cf. guide 6.3.4). Le plus simple est de programmer la plage de mesure ´Flow´ sur le 2ème ou le 3ème canal du capteur d'écoulement.

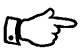

Si ce canal n'est pas encore activé, on le sélectionne en fonction PLAGE par appui long sur la touche M▲ puis on programme la plage de mesure ´Flow´ (cf. 7.7). Le canal de référence se positionne automatiquement sur le 1er canal, celui de l'écoulement.

#### **Exemple de programmation d'un anémomètre à hélice comme capteur d'écoulement :**

1er canal p. ex. pt de mesure M01 Plage 'S220' Mode moyenne 'Cont' 2ème canal p. ex. pt de mesure M11 Plage Flow Section 175 cm<sup>2</sup>

On peut en alternative programmer le canal de fonction Flow equilement sur les canaux internes à l'appareil, M5 etc. Le canal de référence de ce point de mesure est M01, c.-à-d. que le capteur d'écoulement doit être enfiché sur M01 (cf. 7.7). L'avantage de cette variante est de pouvoir utiliser tout type de capteur d'écoulement sans programmation supplémentaire.

## **Saisie de la section**

Vous pouvez saisir la section SC au canal ´Flow´ soit directement en fonction  $\degree$ SC $\degree$  avec 32 000 cm<sup>2</sup> maxi, soit par le diamètre en fonction  $\degree$ DN $\degree$  avec 2 000 mm maxi (cf. 5.4). Les deux fonctions sont automatiquement activées en sélectionnant le canal de fonction Flow.

**Fonction SECTION** ´SC´ Sélection par touche **FUNCTION...** Saisie cm<sup>2</sup> cf. 5.4

## **Fonction DIAMETRE** ´DN´

Sélection par touche **FUNCTION...** Saisie mm cf. 5.4

Pour de nombreuses sections ou dispositions (cf. guide 3.5.5), un **facteur de correction k** est nécessaire. Celui-ci se programme au canal ´Flow´ comme simple facteur (cf. 7.5).

## **Affichage du débit volumique**

Le produit de la vitesse moyenne  $\bar{v}$  par la section SC donne le débit d'air. Ce débit volumique se calcule automatiquement au canal de fonction ´Flow´ et s'affiche comme valeur mesurée en m<sup>3</sup>/h.

**DEBIT VOLUMIQUE au canal de fonction ´**Flow**´**: Sélection par la touche MA Affichage en  $m^3/h$  :

## **6.4.6 Calcul de moyenne cyclique**

Si vous avez besoin de valeurs moyennes périodiques toujours sur la même période (heures ou jours), alors vous devez régler le cycle sur cette durée (cf.6.3.2) ainsi que le mode moyenne ´CYCL´. Dans ce mode mode, la valeur moyenne VM est calculée au départ d'une mesure à l'aide de la vitesse de mesure puis effacée en interne à chaque écoulement du cycle C. L'afficheur conserve cependant la valeur moyenne VM du dernier cycle pendant toute la durée du cycle en cours.

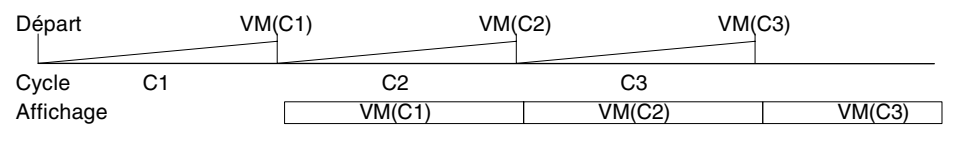

A l'aide du facteur de cycle d'impression, vous pouvez encore prolonger la période de certains points de mesure (cf. 6.10.6)

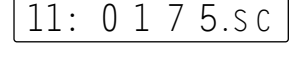

11: 0 1 5 0.D N

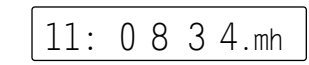

## **6.4.7 Calcul de moyenne sur plusieurs points de mesure**

Dans le cas où vous devez calculer la moyenne sur plusieurs points de mesure de Mb2 à Mb1 en même temps, il existe également un canal de fonction  $M(n)$ . Si l'on programme ce canal de fonction p. ex. comme 2ème canal du 3ème connecteur (point M12 du connecteur M2), alors on obtient la moyenne des trois mesures de M00 à M02, car on utilise en standard comme canal de référence Mb2 le point de mesure M00 et comme Mb1 le premier point de mesure du connecteur du canal de fonction. Un mode moyenne n'est pas nécessaire pour cela.

## **6.5 Mémoire des mesures (option S)**

L'appareil de mesure ALMEMO 2390-8 est disponible en centrale d'acquisition avec l'option S. Les notions de base de la mémorisation de données dans les appareils ALMEMO®sont décrites au chapitre 6.9. La mémoire interne des données est une EEPROM de 512koctets sur l'ALMEMO 2390-5, suffisante pour 6400 à 100000 mesures (selon le nb de canaux). En cas de panne d'alimentation, les données de mesure sont conservées, seule l'heure est perdue. La mémoire peut être réorganisée de linéaire en mémoire circulaire (cf guide 6.10.13.2).

#### **Affichage de l'espace mémoire**

Si votre appareil possède l'option centrale d'acquisition (OA 2390-5S), vous pouvez avec la touche **FUNCTION** sélectionner la fonction **Mémoire libre** ´ML´ et y visualiser l'espace mémoire libre en kilooctets. Si la **mémoire est pleine**, l'afficheur indique 0.0 et en mémoire linéaire, plus aucune autre mesure n'est mémorisée, par contre en mémoire circulaire, les anciennes valeurs sont écrasées.

#### **Fonction MÉMOIRE LIBRE**  $ML$  : 0 3 0.5 SF

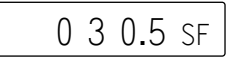

## **6.5.1 Connecteur à mémoire**

Sur l'ALMEMO 2390-8 vous pouvez en outre raccorder des connecteurs EE-PROM externe ALMEMO® à mémoire ZA 1904-SS, aux capacités de 128 ko ou 256 ko (25000 ou 50000 mesures). Ces mémoires ne nécessitent pas de pile pour la conservation des données, elles peuvent être retirées, éventuellement envoyées et valorisées par ordinateur indépendamment de l'appareil à l'aide d'une interface de lecture (ZA 1409-SLG0).

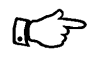

Les lecteurs actuels ZA 1409-SLK et ZA 1409-SLG ne gèrent pas le fonctionnement en mémoire circulaire, les mesures en mémoire circulaire ne peuvent donc être lues ainsi. Si vous voulez utiliser ces appareils ou câbles, veuillez désactiver le mode mémoire circulaire. Cependant il est possible de mettre à jour le lecteur ZA 1409-SLG en usine.

#### **Application**

Le connecteur mémoire se branche sur la prise A2, il est automatiquement reconnu et il sert au lieu de la mémoire interne tant qu'il est branché. Ceci se voit aussi à l'affichage de l'espace mémoire. Un numéro de connecteur à deux chiffres apparaît en plus devant l'espace mémoire. Il peut servir à identifier le connecteur en le programmant entre 00 et 99 de la manière suivante:

En appuyant sur la touche **PROG** , ´SCLr´ clignote tout d'abord, à l'appui suivant sur la touche **PROG** le premier chiffre du numéro clignote et vous pouvez le saisir comme au 5.4.

#### **Saisie du numéro de connecteur:**

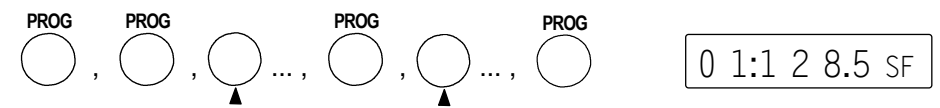

La mémoire interne des données ne doit plus être effacée lorsque l'on enfiche le connecteur mémoire. La mémoire à utiliser dépend si le connecteur à mémoire est enfiché ou pas au **Départ** de la mesure. En cours de mesure, il ne faut ni enficher ni retirer le connecteur, car cette action ne sera pas prise en compte jusqu'à l'arrêt de la mesure, donc si vous retirez un connecteur en cours de mesure, les données restantes seront perdues.

## **6.5.2 Enregistrement des mesures**

Toutes les scrutations uniques et cycliques de points de mesure sont systématiquement mises en mémoire. La nouveauté c'est la mémorisation de toutes les données de mesure à l'arrêt d'une mesure, même si aucun cycle n'a été programmé. Cela permet p. ex. d'effectuer le rapport des résultats d'un simple calcul de moyenne Départ-Arrêt avec calcul de débit volumique.

## **Départ et arrêt manuel**

Pour **lancer une mémorisation cyclique** appuyer sur la touche **START/STOP**. La flèche ´MEM´ s'allume en témoin et indique que des valeurs mesurées sont enregistrées, et ce en continu pour les scrutations cycliques (cf. 6.3.2), et juste brièvement pour les manuelles (cf. 6.3.1).

Pour **arrêter la mémorisation**, appuyer une deuxième fois sur **START/**STOP.

## **Départ et arrêt sur date/heure de début et date/heure de fin**

On peut lancer et arrêter automatiquement à certains instants précis une série de mesure. A cet effet, on peut programmer la date/heure de début ainsi que la date/heure de fin si les fonctions sont activées (cf. 5.2). Si aucune date n'est définie, la mesure sera effectuée chaque jour à la période réglée. L'heure réelle doit déjà être programmée.

**Fonction HEURE DE DÉBUT** ´HD´  $\begin{bmatrix} 0 & 7:3 & 0:0 & 0 & \text{H} \end{bmatrix}$ 

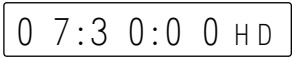

38 **ALMEMO**<sup>®</sup> 2390-5

Mémoire des mesures

Sélection avec la touche **FUNCTION...** Saisie de l'heure au format hh:mm:ss (cf. 5.4) :

## **Fonction DATE DE DÉBUT ´**DD**´**

Sélection avec la touche **FUNCTION...** Saisie de la date au format jj:mm:aa (cf. 5.4) :

De la même manière, les **heure et date de fin** se programment en **fonction HEURE DE FIN ´**HF**´** et **fonction DATE DE FIN ´**DF**´** (cf. 5.4).

Vous trouverez d'autres possibilités de lancer et d'arrêter un enregistrement sur des seuils, un déclenchement externe ou par l'interface dans le guide au chap. 6.6.

## **6.5.3 Edition des mesures**

Vous pouvez éditer à volonté le contenu de la mémoire dans tous les formats de sortie (cf. 9.2) comme pour l'édition en ligne, sur une imprimante ou un ordinateur (voir aussi guide 6.6.1).

En **Fonction Mémoire libre** ´ML´ **Lancer la sortie mémoire** avec la touche : **MANU/PRINT** 0 3 0.5 SF

**En sortie mémoire**, l'afficheur indique en continu avec le mnémonique ´SO´ la quantité de mémoire restant à éditer, en kO.

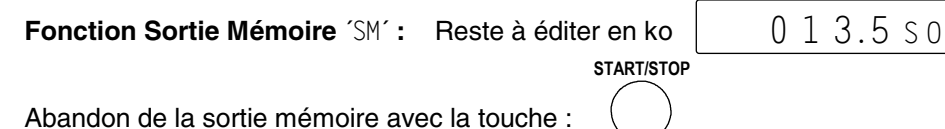

## **Effacer mémoire**

près appui sur la touche **PROG** , le symbole ´SClr´ clignote. Appuyez maintenant sur la touche **Clear**, la mémoire sera effacée, sinon elle ne le sera pas.

Effacer mémoire avec les touches :

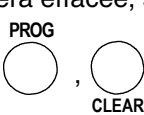

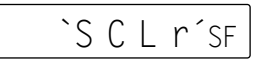

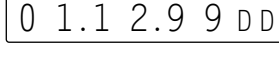

## **6.5.4 Mode veille**

Pour effectuer une surveillance à long terme sur de grands cycles (de plus de 2 minutes), il est possible d'exploiter l'appareil en mode veille. Dans ce mode d'économie d'énergie, l'appareil est mis hors tension après chaque scrutation de point (A noter pour les capteurs nécessitant alimentation !) et n'est remis sous tension automatiquement pour la scrutation suivante des points de mesure qu'après écoulement du temps de cycle. Une même pile permet ainsi d'effectuer de 10 000 à 30 000 scrutations (selon le nombre de points de mesure et la vitesse de scrutation), il en résulte pour un cycle de 15 minutes une durée de mesure de 100 à 300 jours.

Si vous désirez **enregistrer les données en mode veille**, veuillez procéder aux étapes suivantes :

- 1. Saisir un cycle d'au moins 2 minutes (cf. 6.3.2) :
- 2. En fonction mode d'affichage ´MA´, activer le mode veille :

## **Fonction MODE AFFICHAGE** ´MA´

Sélection avec la touche **FUNCTION**... (cf. 5.2) 3 tirets signifient que le mode veille est désactivé.

L'**activation** s'effectue comme toute saisie (cf. 5.4) à l'aide des touches **PROG,** ▲**, PROG, PROG** ou **ESC**:

- 3. Lancer la mesure avec la touche : **START/STOP** L'appareil se désactive avec l'affichage :
- 4. Dans le cycle réglé, l'appareil s'active automatiquement, effectue une scrutation des points puis se désactive à nouveau.
- 5. **Quitter le mode veille :** A l'aide de l'interrupteur (1), éteindre puis rallumer **ARRÊT - MARCHE** (la mesure reste lancée).
- 6. Arrêter la mesure avec la touche : **START/STOP**

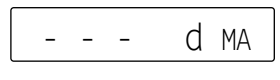

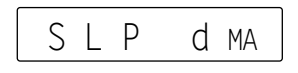

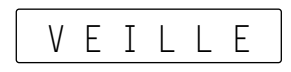

# **7. PROGRAMMATION DES CAPTEURS**

Pour les appareils ALMEMO®, toute la programmation des capteurs étant mémorisée dans le connecteur ALMEMO® , l'utilisateur n'a en principe aucune programation à prévoir. Ce n'est que dans le cas où il faut par exemple corriger une erreur capteur, mettre à l'échelle certains capteurs ou bien prérégler des valeurs de seuil que vous disposez alors de nombreuses possibilités de programmation. Veuillez noter que les capteurs de série sont protégés par mode de verrouillage contre toute modification non désirée et qu'en cas de changement souhaité, il faut baisser en conséquence le niveau de verrouillage (cf. 7.2). Sinon tous les paramètres se saisissent ou se modifient facilement par clavier, pour autant que la fonction soit active (cf. 5.2, et que le bon connecteur de capteur soit enfiché.

## **7.1 Sélection du point de mesure**

Pour lire ou programmer les paramètres d'un capteur, il faut d'abord sélectionner le point de mesure correspondant en fonction MESURE avec la touche M▲.

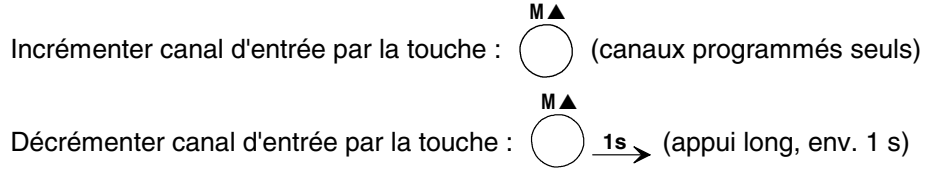

## **7.2 Verrouiller la programmation des capteurs (cf. gde 6.3.12)**

Les paramètres de fonctionnement de chaque point de mesure sont protégés jusqu'à un certain niveau de verrouillage réglable, par un mode de verrouillage. Il faut avant toute configuration, diminuer en conséquence le mode de verrouillage. Vous pouvez déverrouiller rapidement et temporairement au niveau 3 en mettant l'appareil sous tension tout en maintenant les touches **PROG** et **FUNCTION** appuyées (après la mise hors tension, cela revient comme programmé dans le connecteur). Si dans l'afficheur, un point apparaît derrière le mode de verrouillage, les modifications ne sont pas possibles.

#### **Niveau de verrouillage Fonctions verrouillées**

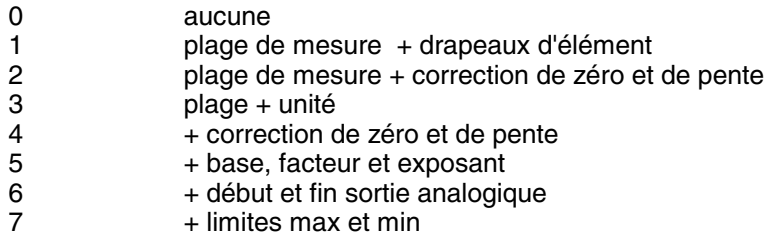

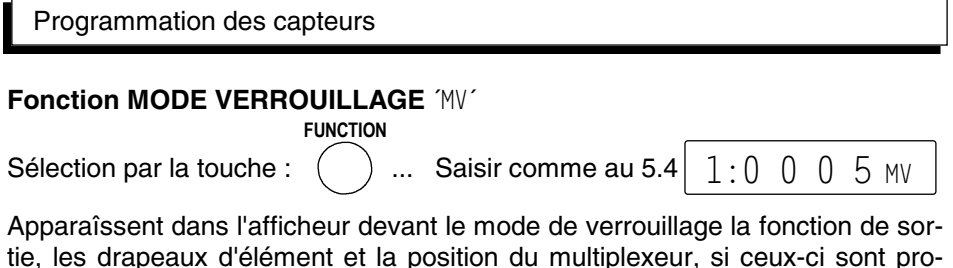

tie, les drapeaux d'élément et la position du multiplexeur, si ceux-ci sont programmés (cf. gde 6.10.2/3/4). Sie lassen sich durch Langdrücken der Taste **PROG** auch programmieren.

## **7.3 Limites**

A chaque canal de mesure il est possible d'affecter 2 seuils (MAX et MIN). Le dépassement des seuils est traité tout comme le dépassement des limites de plage de mesure et la rupture de ligne, comme un défaut. La flèche ´ALARM´ apparaît à l'afficheur, les relais d'alarme s'activent (cf. guide 6.3.9). Activation des fonctions ´SH´ et ´SB´ cf. 5.2.

**Fonction SEUIL HAUT** ´SH´ et **SEUIL BAS** ´SB´

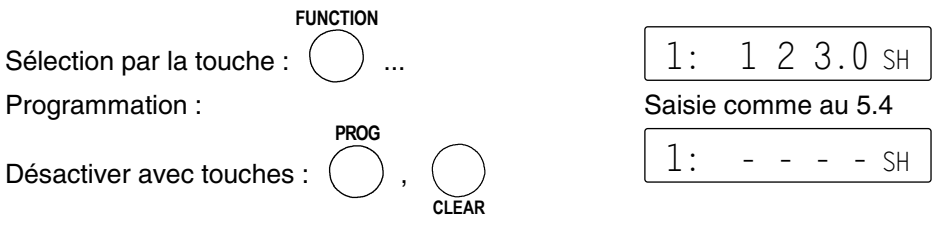

## **7.4 Valeurs de correction**

Avec les valeurs de correction POINT ZÉRO et PENTE, vous pouvez corriger les capteurs en zéro et en pente (cf. gde 6.3.10).

**Mesure corrigée**= (mesure - ZÉRO) x PENTE

**Fonction CORRECTION DU ZERO**  $T$ 

Sélection par la touche : **FUNCTION...** Saisie cf. 5.4

Effacer avec les touches: PROG, CLEAR

## **Fonction CORRECTION DE PENTE** ´CP´

Sélection par la touche : **FUNCTION...** Saisie cf. 5.4  $1:1.5 \ 0 \ 0 \ 0$ 

Si vous avez programmé des valeurs de correction et ainsi modifié la mesure effective, alors la flèche ´CORR´ apparaît à l'afficheur.

## **Compensation du capteur**

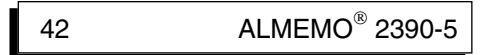

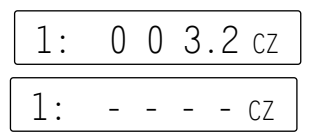

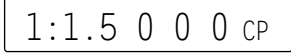

Programmation des capteurs

Afin de simplifier la correction de capteurs en zéro et éventuellement en pente, il existe en fonction **MESURE** une fonction spéciale effectuant la compensation automatiquement (cf. 6.2.2).

## **7.5 Echelle, réglage du point décimal**

Afin d'afficher le signal électrique d'un capteur sous forme de valeur mesurée dans la grandeur physique, il est presque toujours nécessaire d'effectuer un décalage de point décimal, une correction du zéro et une multiplication par un facteur. Les fonctions EXPOSANT ´EX´, BASE ´BA´ et FACTEUR ´FA´ sont prévues pour cela. Vous trouverez une description exhaustive de la mise à l'échelle avec un exemple dans le guide, au chapitre 6.3.11. **Valeur affichée** = (mesure corrigée - BASE) x FACTEUR.

## **Réglage du point décimal**

La position du point décimal doit d'abord être vérifiée et le cas échéant, être adaptée à la résolution et à l'unité désirée du capteur, à l'aide de l' EXPOSANT. Avec la fonction EXPOSANT ´EX´, la virgule peut être décalée d'autant vers la gauche (-) ou vers la droite (+), que l'afficheur et l'imprimante peuvent la représenter.

## **Fonction EXPOSANT** ´EX´

Sélection par la touche : **FONCTION...** saisie cf. 5.4  $\vert$  1:  $\vert$  3 EX

Exemple: un capteur de force à sortie 2.0000 V doit afficher 1000.0 N . Le point décimal doit donc être déplacé de 3 chiffres à droite avec l'exposant 3. Des deux nouvelles valeurs réelles 0.0 N et 2000.0 N, on déduit aisément le facteur 0.5 nécessaire en plus. La base n'est dans ce cas nécessitée qu'en correction de zéro.

## **Fonction BASE** ´BA´

Sélection par la touche : **FUNCTION**... saisie cf. 5.4  $\vert$  1: 0 0 1.2 BA

## **Fonction FACTEUR** ´FA´

Sélection par la touche : **FUNCTION...** Saisie cf. 5.4  $\left| 1:0.5 \ 0 \ 0 \ 0 \right|$  FA

Lorsque des valeurs d'échelle sont programmées et donc que la mesure effective est modifiée, la flèche ´CORR´ apparaît à l'afficheur.

> Les valeurs d'échelle peuvent également être déterminées automatiquement par un **étalonnage sur deux points**. La mesure est d'abord remise à zéro à l'état initial (eau glacée, hors pression etc.) en fonction MESURE (cf. 6.2.1/2) puis on saisit la consigne (eau bouillante) à une valeur définie (cf. 6.2.3).

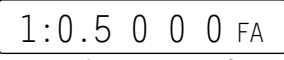

## **7.6 Changement de l'unité**

Il est possible pour toutes les voies de mesure de remplacer l'unité standard de la plage de mesure par une unité quelconque sur deux caractères (cf. guide 6.3.5). Vous pouvez, outres les majuscules et minuscules, utiliser les caractères °, °, Ω, %, [, ], \*, -, =, ~ et l'espace (). L'unité s'affiche sur deux caractères 16 segments toujours derrière les valeurs de mesure et de programmation.

Pour **changer l'unité**, aller dans le menu (cf. 6.2) en fonction MESURE en appuyant d'abord sur la touche **PROG** puis ▲, mais seulement lorsque le mode de verrouillage est inférieur à 4 (cf. 7.2). L'unité clignote alors à l'afficheur. En appuyant à nouveau sur **PROG**, le premier caractère clignote et peut maintenant être changé à l'aide des touches ▲ et ▼ . La touche X passe au deuxième caractère que vous saisissez en conséquence (cf. 5.4).

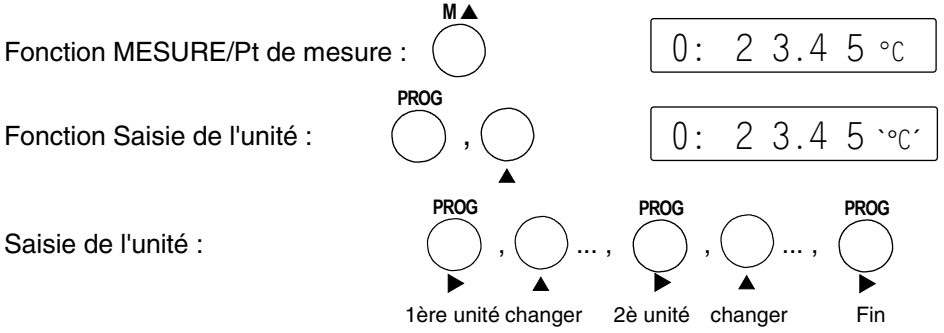

En saisissant l'unité °F, la valeur de température est convertie de degrés Celsius en degrés Fahrenheit.

Le caractère  $C$  ou  $C$  désactive la compensation de soudure froide. Les unités  $\scriptstyle\rm I$ s apparaissent à l'afficheur pour  $\scriptstyle\rm I\!N/S,$   $\scriptstyle\rm I\!N h$  pour  $\scriptstyle\rm I\!N^3/h.$ 

## **7.7 Choix de la plage de mesure**

Si vous voulez programmer vous-même le connecteur ou que vous devez changer souvent de plage, veuillez vous assurer que le verrouillage du connecteur est bien annulé (cf. 7.2) et que sur certains capteurs, un connecteur spécial est nécessaire (p. ex. thermocouple, shunt, diviseur etc. cf. tableau). Pour changer d'étendue de mesure, il faut d'abord régler le point de mesure adéquat (7.1). La sélection de la plage de mesure s'obtient ensuite en sélectionnant la fonction PLAGE ´P´ à l'aide de la touche **FUNCTION** .

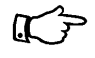

Si le point de mesure désiré n'est pas encore activé, appuyez alors en fonction PLAGE ´P´ sur la touche **M**▲ longtemps. Vous pouvez ainsi sélectionner tous les canaux (même ceux non programmés).

Après un bref appui sur la touche **PROG**, le mnémonique de la plage de mesure

clignote à l'afficheur. Avec les touches ▲ et ▼ , vous pouvez maintenant sélectionner toutes les plages possibles dans l'ordre donné ci-dessous. Lorsque la plage désirée apparaît à l'affichage, terminez la programmation en appuyant à nouveau sur la touche **ENTRÉE** et les données sont transmises au connecteur. Toutes les valeurs programmées de ce point de mesure sont alors effacées.

#### **Fonction PLAGE** ´P´

Sélection par la touche : **FUNCTION** 1: N i C r P Exemple : Canal M1, plage NiCr-Ni changer plage de mes.:  $($   $)$ ,  $($   $)$  ... ou **PROG** ▲ ▼ **PROG**  $\blacktriangleright$ **Capteur Connect/capteur Plage de mesure Unité Affich. Pt100-1** (ITS90)  $ZA\,9000-FS$  -200.0... +850.0 °C P104<br>Pt100-2 (ITS90)  $ZA\,9000-FS$  -200.00 +300.00 °C P204 Pt100-2 (ITS90) ZA 9000-FS -200.00...+300.00 °C P204 **Ni100 2A 9000-FS** -60.0... +240.0 °C N104 **NiCr-Ni (K)** (ITS90) <br>**NiCroSil-NiSil (N) (ITS90)** ZA 9020-FS -200.0 +1300.0 °C NiSi **NiCroSil-NiSil (N) (ITS90) ZA 9020-FS -200.0...+1300.0 °C NiSi<br>Fe-CuNi (L) ZA 9000-FS -200.0... +900.0 °C FFC0** Fe-CuNi (L) ZA 9000-FS -200.0... +900.0 °C FECO Fe-CuNi (J) (ITS90) ZA 9000-FS -200.0...+1000.0 °C IrCo Cu-CuNi (U) ZA 9000-FS -200.0... +600.0 °C CUCO Cu-CuNi (T) (ITS90) ZA 9000-FS -200.0... +400.0 °C CoCo PtRh10-Pt (S) (ITS90) <br>
ZA 9000-FS 0.0...+1760.0 °C Pt10 PtRh13-Pt (R) (ITS90) <br>PtRh30-PtRh6 (B) (ITS90) ZA 9000-FS +400.0...+1800.0 °C FL18 PtRh30-PtRh6 (B) (ITS90) ZA 9000-FS +400.0...+1800.0 °C EL18 Au-FeCr **2A 9000-FS** -270.0... +60.0 °C AUFE **CTN type N** ZA 9000-FS -50.00...+125.00 °C Ntc **millivolt 1** ZA 9000-FS -26.000...+26.000 mV U 26 millivolt ZA 9000-FS -10.000...+55.000 mV U 55 millivolt 2 **ZA 9000-FS** -260.00...+260.00 mV U260 **Volt ZA 9000-FS** -2.0000...+2.6000 V U2.60 millivolt différentiel 1  $ZA$  9050-FS  $-26.000 +26.000$  mV d  $26.000$ millivolt différentiel ZA 9050-FS -10.000...+55.000 mV d 55 millivolt différentiel 2  $Z$ A 9050-FS -260.00...+260.00 mV d260 Volt différentiel ZA 9050-FS -2.0000...+2.6000 V d2.60 Tension de capteur ZA 9000-FS 0.00...20.00 V UbAt **milliampère** ZA 9601-FS -32.000...+32.000 mA I032 Pourcentage (4-20mA)  $ZA\,9000-FS$  0.00... 100.00 % P420 Ohm ZA 9000-FS 0.00... 500.00 Ω Ohm **Fréquence ZA 9909-AK** 0... 25000 Hz FrEq

 $ALMEMO<sup>®</sup> 2390-5$  45

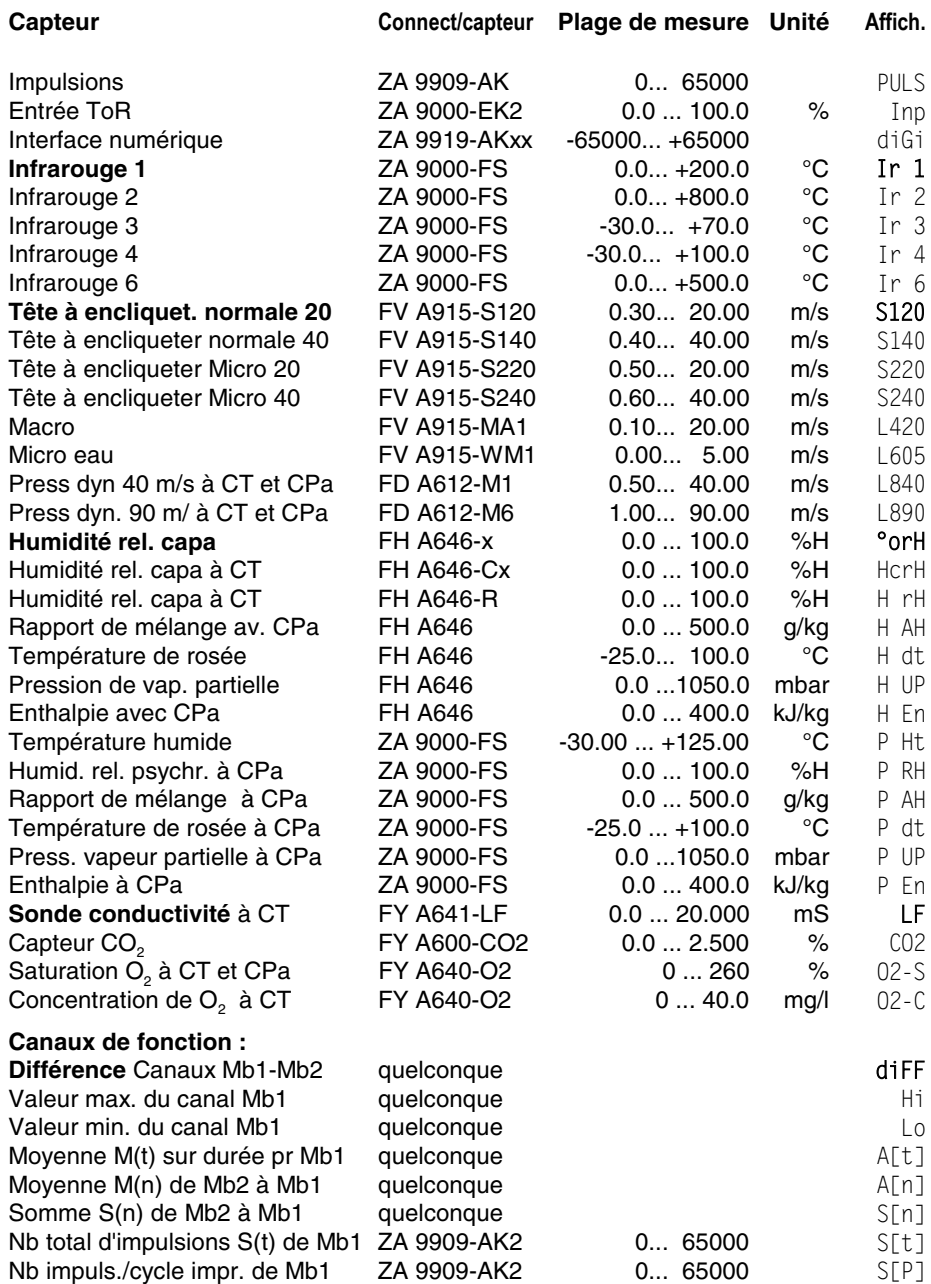

46 ALMEMO<sup>®</sup> 2390-5

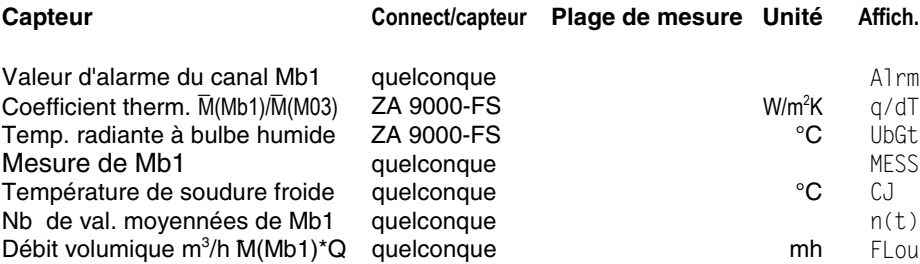

CT=compensation en température, CPa=compensation de pression atmosphérique, Mb1/Mb2=canaux de référence

L'**utilisation des canaux de fonction** pour éditer les grandeurs mesurées et calculées avec les canaux de référence associés Mb1 (normal 1er canal du connecteur) et Mb2 (normal M0) est décrite au chap. 6.3.4. du guide.Les canaux M5, M15, M25, M35 interne à l'appareil dispose exceptionnellement des canaux de référence Mb1=M1 pour le calcul de différences et également pour d'autres étendues de mesure.

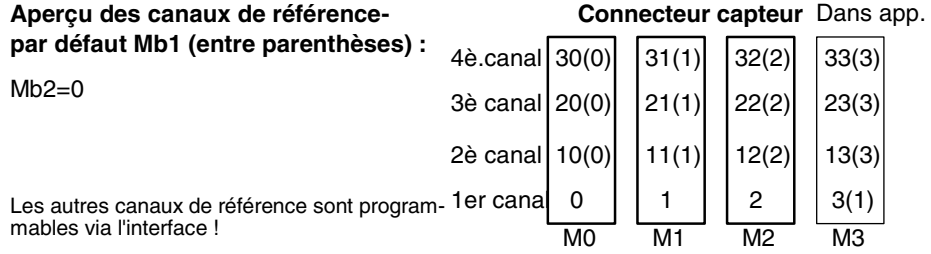

## **Désélection / désactivation d'un canal de mesure programmé**

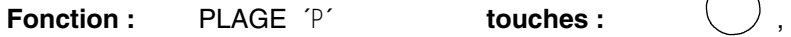

**PROG CLEAR**

En conséquence, la mesure n'est plus affichée ni lue ni éditée, mais la programmation est conservée.

#### **Réactivation de la voie de mesure:**

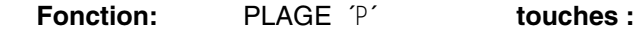

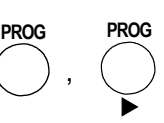

Si le canal était désactivé auparavant, il est alors réactivé avec tous ses paramètres de programmation. Si cependant le canal est déjà actif, cette combinaison de touches effacera alors tous les paramètres du canal (correspond à la sélection de plage de mesure).

ALMEMO<sup>®</sup> 2390-5 47

# **8. SORTIE ANALOGIQUE**

Pour l'enregistrement analogique du point de mesure sélectionné, vous pouvez brancher sur les prises A1 ou A2 soit un câble de sortie analogique ZA 1601-RK (cf. gde 5.1.1) sans isol. galv., soit un adaptateur analogique à déclenchement à relais ZA 8000-RTA (cf. gde 5.1.3) avec sortie à séparation galvanique.

## **8.1 Echelle**

Il est possible de grossir une plage partielle quelconque de mesure sur le signal de sortie normalisé des trois variantes possibles 0-2V, 0-10V, 0/4-20mA, s'il comporte au moins 100 chiffres (digits) (p. ex. 0-20mA pour -10.0 à +50.0°C) Pour ce faire, saisir dans les fonctions ´AD´ et ´AF´ le **début analogique** et la **fin analogique** de la plage de mesure désirée (voir guide 6.10.7). Si la valeur de départ est nulle, alors elle reste simplement effacée. Pour activer les fonctions ´AD´ et ´AF´, cf. 5.2.

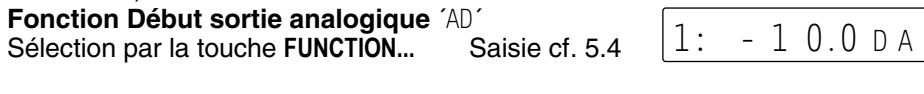

#### **Fonction Fin sortie analogique** ´AF´ Sélection par touche **FUNCTION...** Saisie cf. 5.4

*Exemple :* Plage de mesure -10.0 à 50.0 °C

 $1: 050.0f$ 

Les deux paramètres Sortie analogique Début et sortie analogique Fin sont également mémorisés en EEPROM du capteur et sont ainsi programmables individuellement pour chaque canal, c.-à-d. qu'en commutant manuellement les canaux, on peut affecter une échelle propre à chaque grandeur de mesure.

Grâce à la scrutation continue des points de mesure, on peut même brancher simultanément deux sorties analogiques. La mesure du canal sélectionné arrive sur la sortie de A2 et celle du 1er canal du capteur sélectionné sur la sortie de A1 (cf guide 6.10.7). En outre, on peut définir sur un certain canal la voie de mesure de la sortie A2 par l'interface (cf. guide) et également par le clavier de la manière suivante :

1. Régler la voie de mesure avec la touche : **M**▲ 1:  $2 \, 3.4 \, \degree$  C 2. Sélectionner la fonction Début sortie analogique "AD" :  $1: -10.0 A A$ 3. Lancer la programmation avec la touche : **PROG**  $0'0$  1 0.0 A A 4. Programmer la voie de mesure comme canal analogique :  $\qquad \qquad$  (appui long) **M**▲

# **9. CONFIGURATION DE L'APPAREIL**

Outre les paramètres du capteur, qui sont tous mémorisés dans le connecteur du capteur, il existe quelques paramètres placés dans l'appareil. Ceux-ci sont l'horloge temps réelle avec la date, le cycle de scrutation au format de sortie (cf. 6.3.2/3), l'adresse de l'appareil (cf. 9.3), la pression atmosphérique (cf. 6.2.5) et la langue (cf. 5.2), ainsi que le libellé de l'appareil (cf. guide 6.2.4) et l'hystérésis (cf. guide 6.2.7). Ces derniers ne sont accessibles que par l'interface. La vitesse de transfert est à nouveau placée dans le câble de données (cf. 9.2).

## **9.1 Date et heure**

Pour que l'heure de la mesure puisse être rapportée, une horloge temps réel avec date est intégrée à l'ALMEMO 2390-8. Elle est sauvegardée par la pile de l'appareil, de sorte que l'heure et la date soient conservées à la mise hors tension.

**Fonction HEURE** ´HR´ Sélection par la touche :

Programmation sur 6 chiffres au format hh:mm:ss (cf. 5.4).

**FUNCTION**

**FUNCTION**

**Mise à zéro** de l'heure par les touches **PROG**, **CLEAR**.

**Fonction DATE** ´DA´ Sélection par la touche :

Programmation sur 6 chiffres au format jj:mm:aa (cf. 5.4) p. ex. Date 1. mai 2003

**Effacer** la date avec les touches **PROG**, CLEAR  $\begin{bmatrix} 0 & 1 \\ 0 & 1 \end{bmatrix}$   $\begin{bmatrix} 0 & 1 \\ 0 & 0 \end{bmatrix}$  DA

## **9.2 Vitesse de transfert, format des données**

Vous pouvez entièrement programmer appareil et capteurs par l'interface série ou lire la configuration (cf. guide 6.). Vous pouvez en outre, comme il est décrit aux chapitres 6.2 et 6.3, éditer des mesures manuelles et cycliques en ligne ou hors ligne suite à un enregistrement (cf. 6.4), sur une imprimante ou un ordinateur. Les différents modules d'interface se branchent sur la prise A1 (3). Le raccordement sur les appareils est décrit dans le guide au ch. 5.2. Vous trouverez d'autres modules de mise en réseau des appareils au ch. 5.3.

La vitesse de transfert est réglée d'usine à 9600 baud sur tous les modules d'interface. Afin de ne pas générer de problèmes inutiles lors de la mise en réseau de plusieurs appareils, il ne faut pas la changer mais plutôt régler en conséquence l'ordinateur ou l'imprimante. Si cela n'est pas possible, vous pou-

 $1:0$  5:0 3 DA

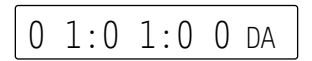

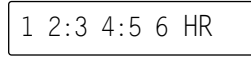

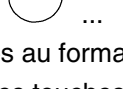

vez saisir en fonction VIT. TRANSFERT ´VT´ (cf 5.2 pour l'activation) à l'aide des touches les valeurs 150, 300, 600, 1200, 2400, 4800, 9600 Baud ou 57.60 et 115.2 kbaud (notez la vitesse max. du module d'interface !).

#### **Fonction VITESSE DE TRANSFERT**´VT´

Sélection avec la touche **FUNCTION**.. U n 9 6 0 0 VT

Exemple : Sortie sur interface 'U', format 'ligne', 9600 bd

La saisie s'effectue en appuyant deux fois sur la touche **PROG**, le réglage de la vitesse avec les touches ▲ et▼ et la programmation en appuyant à nouveau sur la touche **PROG**. La vitesse est placée en EEPROM du module d'interface et sert ainsi lors de tout emploi avec les autres appareils ALMEMO®. Le réglage du format de sortie est décrit au chap. 6.3.3.

**Format de données:** non modifiable 8 bits données, pas de parité, 1 bit arrêt

## **9.3 Adresse de l'appareil et mise en réseau**

Tous les appareils ALMEMO® se connectent très facilement en réseau, afin de procéder à l'acquisition centralisée des mesures provenant de plusieurs appareils parfois très distants (cf. guide 5.3). Pour communiquer avec des appareils en réseau, il est impératif que chaque appareil possède sa propre adresse, puisqu'à chaque commande ne doit répondre qu'un seul appareil. C'est pourquoi avant toute exploitation en réseau, tous les appareils de mesure doivent avoir été réglés sur des numéros d'appareil différents. La fonction ADRESSE D'APPAREIL ' 'est prévue à cet effet. Une fois activée (cf. 5.2), sélectionnezla avec la touche **FUNCTION** et le numéro d'appareil actuellement réglé apparaît d'abord, normalement 00 lorsqu'il sort de l'usine. Vous pouvez maintenant le changer comme pour saisir normalement des données (cf. 5.4).

#### **Fonction ADRESSE D'APPAREIL** ´AA´

**Sélection avec la touche FUNCTION... Saisie cf. 5.4** 0 1 AA

Exemple : Adresse 01

En cas d'exploitation en réseau, ne saisir que des numéros successifs entre 1 et 99 afin que l'appareil 00 ne soit pas improprement adressé en cas de panne de courant.

# **10. RECHERCHE DES DÉFAUTS**

Les appareils de mesure ALMEMO 2390-8 se configurent et se programment de très nombreuses façons. Ils permettent de raccorder de très nombreux capteurs variés, des appareils de mesure supplémentaires, des avertisseurs et des périphériques. Du fait de cette multitude de possibilités il se peut que dans certaines circonstances, ils ne se comportent pas comme on l'attend. L'origine est dans de très rares cas liée à un défaut de l'appareil et souvent à une fausse manipulation, un mauvais réglage ou un câblage non fiable. Essayez à l'aide des tests suivants de supprimer le défaut ou de le définir précisément.

**Défaut:** Pas d'affichage ou tous les segments de l'afficheur toujours allumés

**Remède:** Vérifier l'alimentation, charger les accus, mettre hors puis sous tension,

éventuellement réinitialiser (voir paragraphe 3.3)

- **Défaut:** Valeurs mesurées erronnées
- **Remède:** Vérifier exactement la programmation du canal (en part. base et zéro), lecture complète de la programmation avec le logiciel AMR-Control ou Terminal et commande P15 (cf. guide 6.2.3) et f1 P15 (cf. guide 6.10.1)
- **Défaut:** Valeurs mesurées instables, test segment ou blocage en fonctionn,

**Remède:** Tester les éventuelles liaisons galv. interdites sur le câblage, Débrancher l'alimentation externe et les modules de sortie, débrancher les capteurs soupçonnés et les remplacer par des capteurs manuels dans l'air ou des fantômes (court-circuit A-B sur les thermocouples, résistance 100Ω sur les capteurs Pt100), Si ainsi le défaut est écarté, contrôler le câblage, isoler éventuellem. le capteur, alimenter en séparation galv., éliminer les parasites par blindage ou torsade des conducteurs

**Défaut:** Transmission de données par interface ne fonctionne pas

**Remède:** Contrôler le module interface, les connexions et le réglage:

Les deux appareils sont-ils réglés sur les mêmes vitesse et mode de transfert (cf. 9.2)?

Est-ce le bon port COM sollicité sur l'ordinateur ?

L'imprimante est-elle à l'état EN LIGNE ?

Les liaisons d'échange de données DTR et DSR sont-elles actives ?

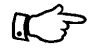

Pour contrôler le flux de données et les conducteurs d'échange de données, un petit testeur d'interface à diodes luminescentes est très utile (à l'état prêt, les liaisons de données TXD, RXD sont au potentiel négatif d'env. -9V et les diodes s'allument en vert, les liaisons d'échange de données DSR, DTR, RTS, CTS ont par contre une tension positive d'env. +9V et s'allument en rouge. Lors de la transmission de données, les conducteurs de données doivent clignoter en rouge).

Test de transmission de données avec un terminal (AMR-Control, WIN-Control, Terminal de WINDOWS) :

Adresser l'appareil par son numéro d'appareil Gxy (cf. guide 6.2.1), Lire la programmation avec P15 (cf. guide 6.2.3),

Ne tester que le conducteur d'émission par saisie du cycle avec la commande ´Z123456´ et contrôle à l'afficheur

Tester le conducteur de réception avec la touche **MANU/PRINT** et contrôle à l'écran

**Défaut:** Transmission de données dans le réseau ne fonctionne pas

**Remède:** Vérifier si tous les appareils sont réglés à des adresses différentes, Par Terminal, adresser les appareils individuellement et avec la com-

mande Gxy.

L'appareil est ok si au moins y CR LF est retourné en écho, Si la transmission n'est toujours pas possible, débrancher tous les appareils,

contrôler chaque appareil individuellement sur le câble de données de l'ordinateur (cf. ci-dessus),

contrôler s'il y a des courts-circuits ou des câbles tordus,

tous les répartiteurs réseau sont-ils alimentés ?

remettre en réseau successivement les appareils et vérifier le fonctionnement (cf ci-dessus),

Si après le contrôle qui précède, l'appareil ne réagit toujours pas comme le décrit la notice d'utilisation, le renvoyer avec une brève description de la panne et éventuellement des impressions de contrôle, en atelier à Chevreuse. Le logiciel AMR-Control permet d'imprimer les pages écran avec la programmation ou également de sauvegarder le mode terminal et de l'imprimer.

# **11. COMPATIBILITÉ ÉLECTROMAGNÉTIQUE**

L'appareil de mesure ALMEMO 2390-8 remplit les exigences essentielles de protection définies dans les directives du conseil d'harmonisation des prescriptions légales des états membres relatives à la compatibilité électromagnétique (89/336/CEE).

Pour juger des résultats, nous nous sommes appuyés sur ces normes:

IEC 61326:1997+A1:1998+A2:2000

IEC 61000-4-2: 1995+A1:1998+A2:2000 8kV IEC 61000-4-4: 1995+A1:2000 2kV

IEC 61000-6-1:1997 IEC 61000-6-3:1996<br>IEC 61000-4-2: 1995+A1:1998+A2:2000 8kV IEC 61000-4-4: 1995+A1:2000 2kV

IEC 61000-4-3: 1995+A1:1998+A2:2000 3V/m

Lorsque vous exploitez l'appareil, veuillez respecter les remarques suivantes :

- 1. En cas de prolongation des capteurs standard (1.5 m), veiller à ce que les conducteurs de mesure ne cheminent pas le long de conducteurs de courant fort ou soient blindés comme il se doit, afin d'éviter tout couplage de signaux parasites.
- 2. Si l'appareil doit fonctionner dans de forts champs électromagnétiques, attendezvous à une erreur de mesure supplémentaire (<50 µV à 3 V/m et 1.5 m thermocouple). Dès que le rayonnement cesse, l'appareil fonctionne à nouveau au sein de ses spécifications techniques.

52 **ALMEMO**<sup>®</sup> 2390-5

# **Caractéristiques techniques**(cf. guide 2.2)

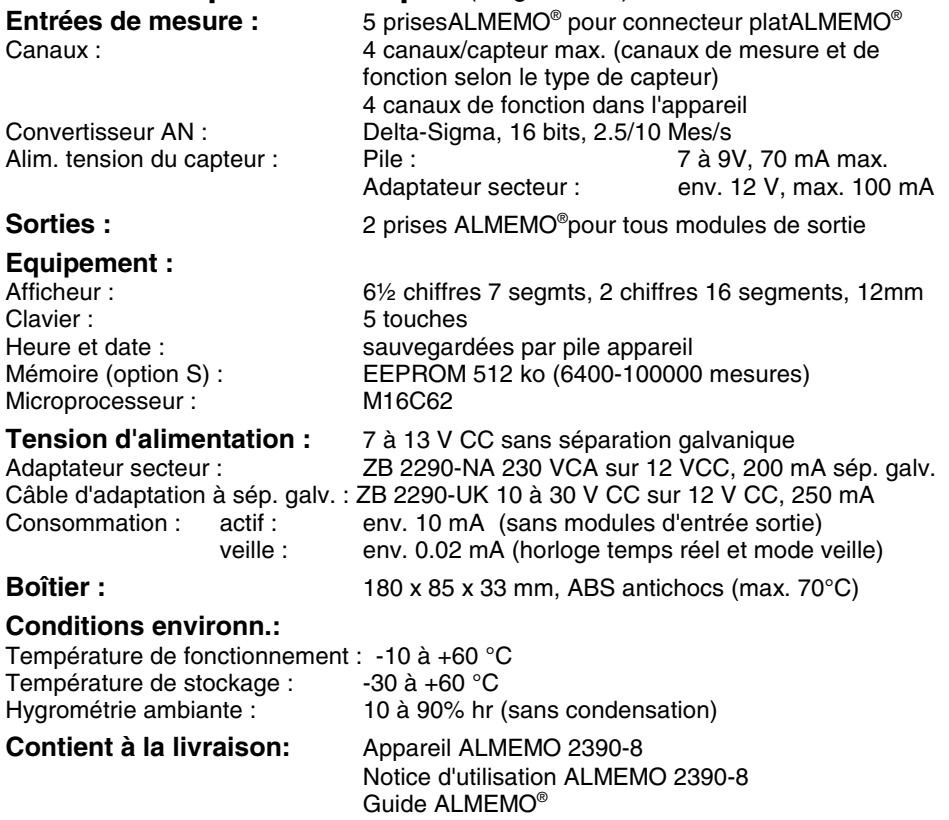

Logiciel AMR-Control

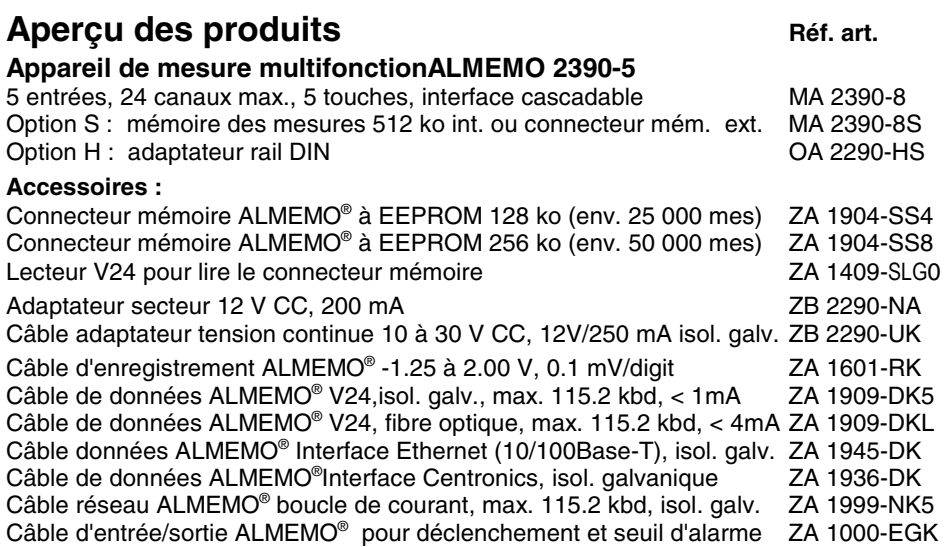

## **Index des mots clé**

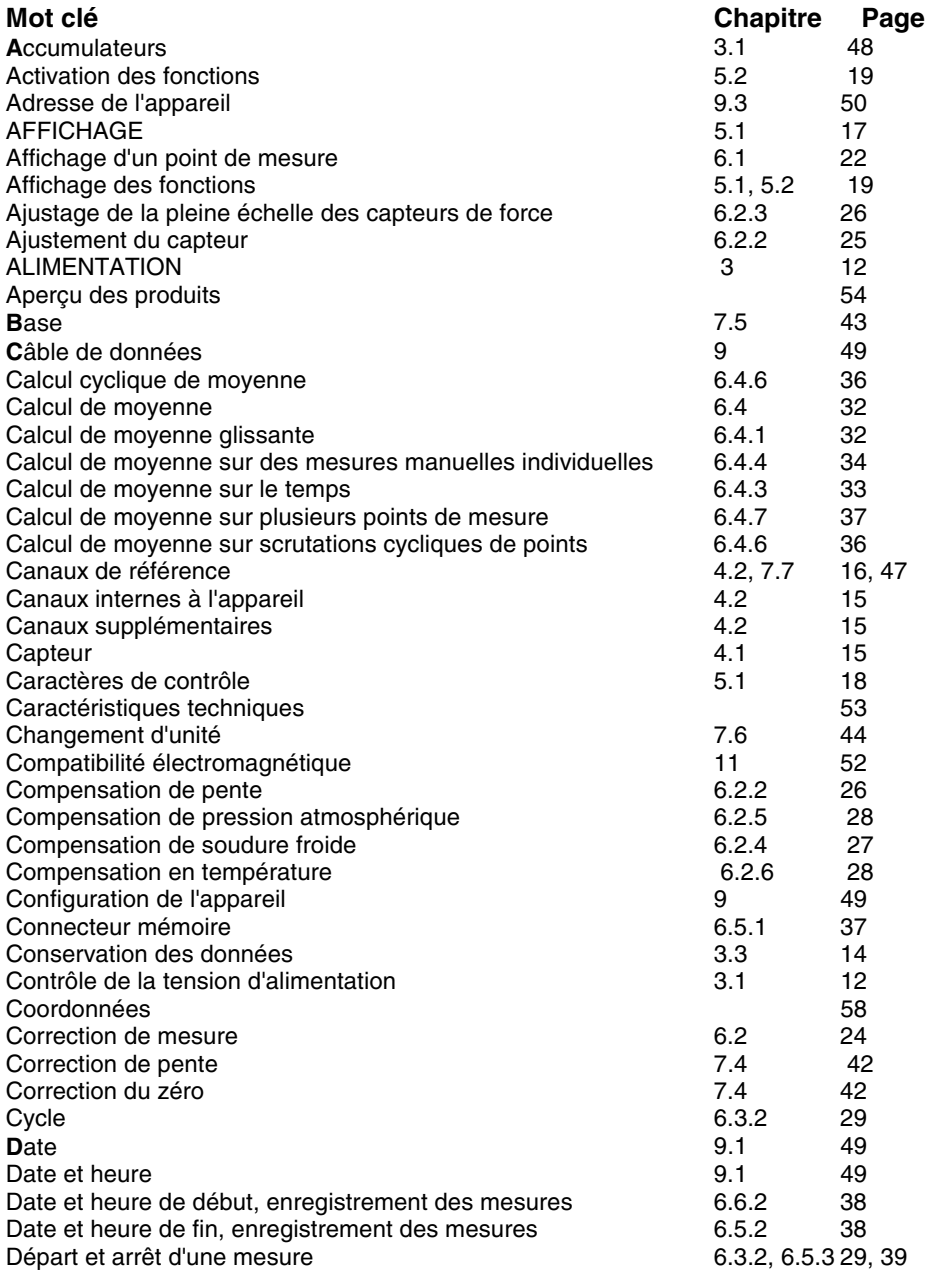

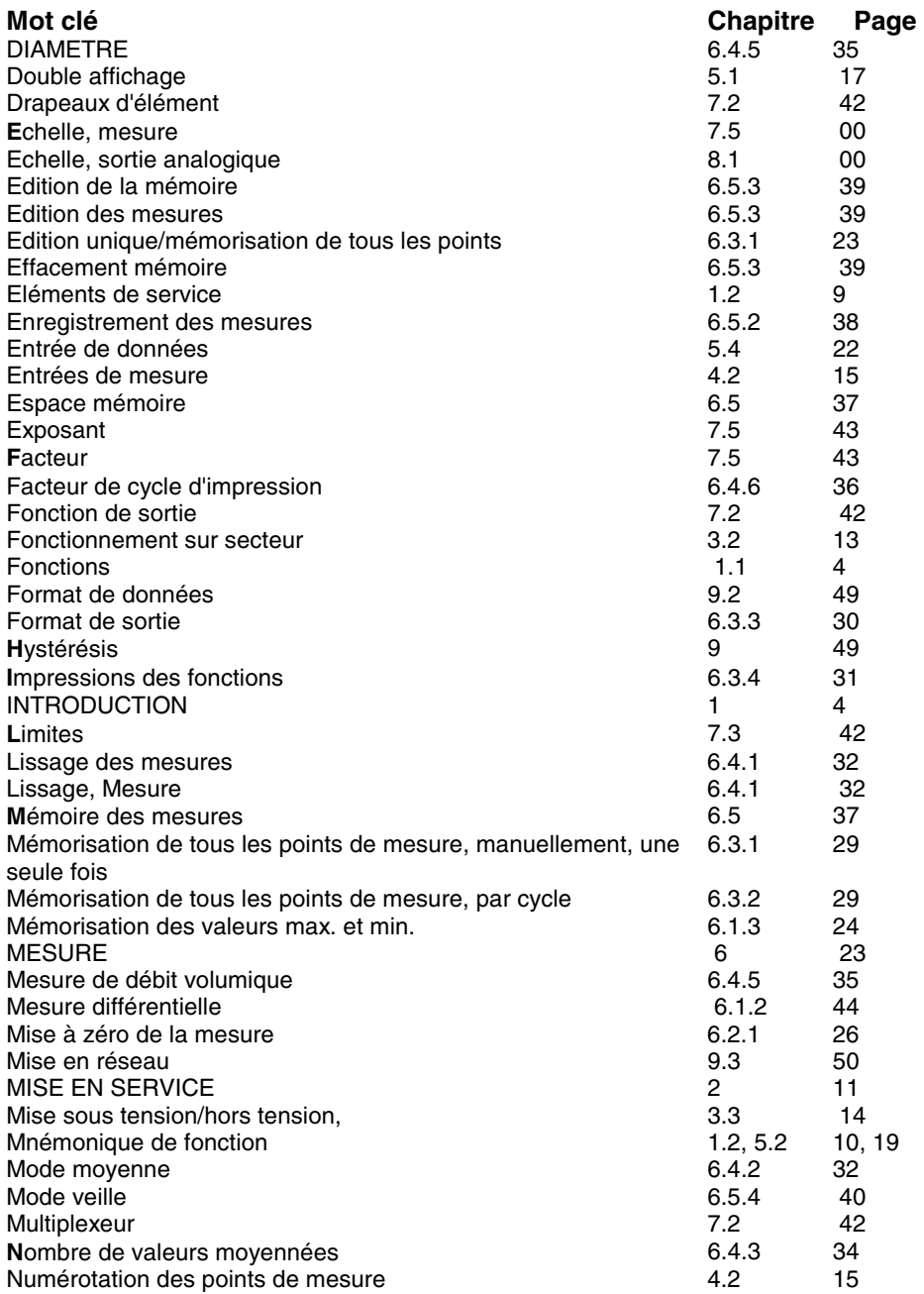

56 ALMEMO<sup>®</sup> 2390-5

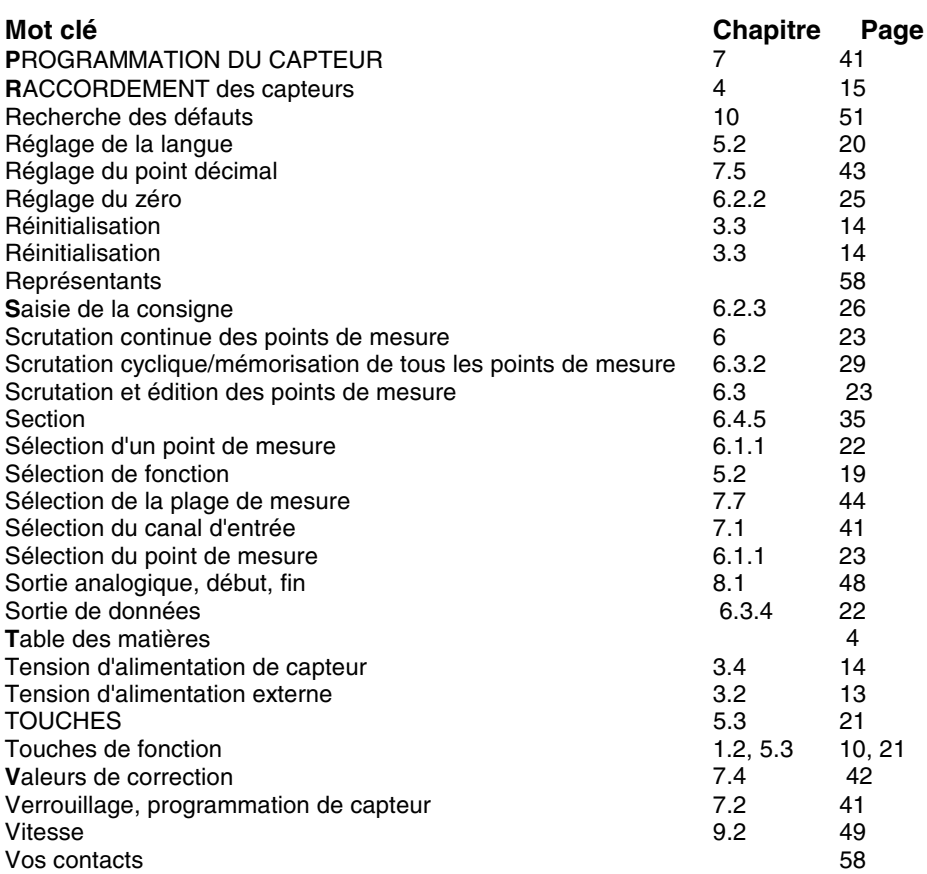

## **Vos contacts**